## <span id="page-0-0"></span>**Системы Dell™ PowerEdge™ 1750 Руководство пользователя**

<u>[Обзор системы](file:///C:/data/systems/pe1750/RU/ug/5w867c10.htm#1039152)</u><br>Работа с компакт-диском [Dell OpenManage Server Assistant](file:///C:/data/systems/pe1750/RU/ug/5w867c20.htm#1039152)<sub>.</sub> [Работа с программой настройки системы](file:///C:/data/systems/pe1750/RU/ug/5w867c30.htm#1039152) [Технические характеристики](file:///C:/data/systems/pe1750/RU/ug/5w867aa0.htm#1039239) [Использование перенаправления консоли](file:///C:/data/systems/pe1750/RU/ug/5w867ab0.htm#1039239) [Глоссарий](file:///C:/data/systems/pe1750/RU/ug/5w867gl0.htm#1037828)

**ПРИМЕЧ АНИЕ:** В ПРИМЕЧ АНИßХ содержится важная информация, полезная при работе с компьютером.

O **ВНИМАНИЕ:** Пометка ВНИМАНИЕ указывает на возможность повреждения оборудования или потери данных и говорит о том, как избежать этой проблемы.

 $\bigwedge$ **ПРЕДУПРЕЖДЕНИЕ: ПРЕДУПРЕЖДЕНИЕ указывает на возможность нанесения вреда, получения травм или даже смертельного исхода.**

## **Аббревиатуры и сокращения**

Расшифровку аббревиатур и сокращений, используемых в данном документе, см. в «[Глоссарии](file:///C:/data/systems/pe1750/RU/ug/5w867gl0.htm#1037828)».

## Информация, включенная в состав данного документа, может быть изменена без уведомления.<br>© 2002 г., Dell Computer Corporation. Все права защищены.

Воспроизведение любой части данного документа какими бы то не было средствами без письменного разрешения корпорации Dell Computer Corporation строжайше запрещено.

Toproвые марки, упомянутые в данном документе: *Dell, п*ототип DEL, РомегEdge и Dell Department постояния марками<br>Intel386 являются торговыми марками, а Intel и Pentium – зарегистрировыми марками корпорации Intel Corporat

В данном документе могут быть упомянуты также другие торговые марки и торговые названия для ссылок на организации, обладающие этими торговыми марками или названиями, либо на их изделия. Корпорация Dell Computer Corporation отказывается от всех имущественных прав на любые торговые марки и торговые названия, отличные от своих собственных.

## Модель IMU

*Первоначальный выпуск: 6 декабрь 2002 г.*

## <span id="page-1-0"></span>**Технические характеристики**

**Системы Dell™ PowerEdge™ 1750 Руководство пользователя**

[Технические характеристики](#page-1-1)

## <span id="page-1-1"></span>**Технические характеристики**

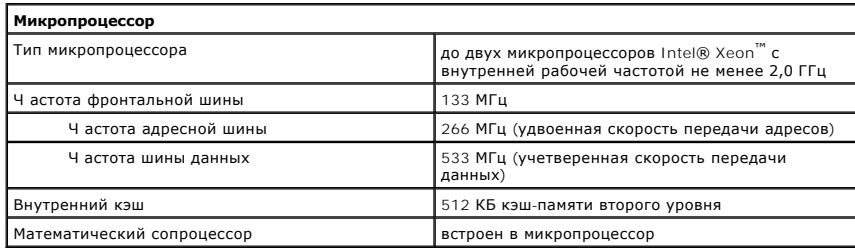

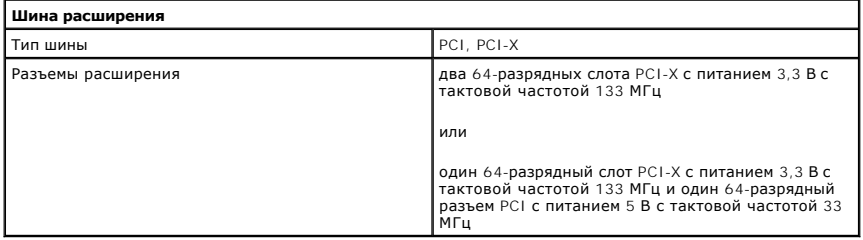

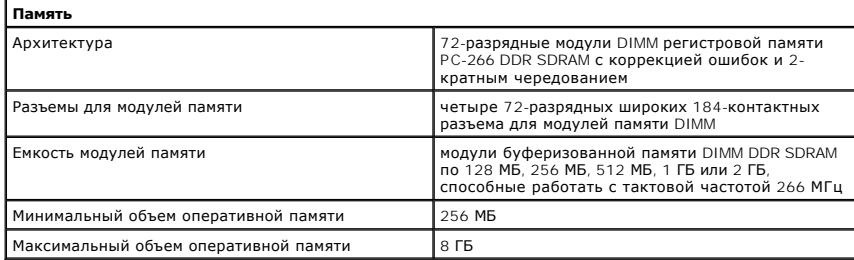

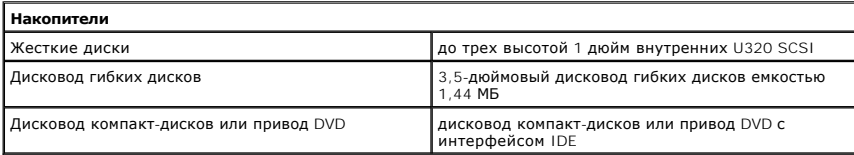

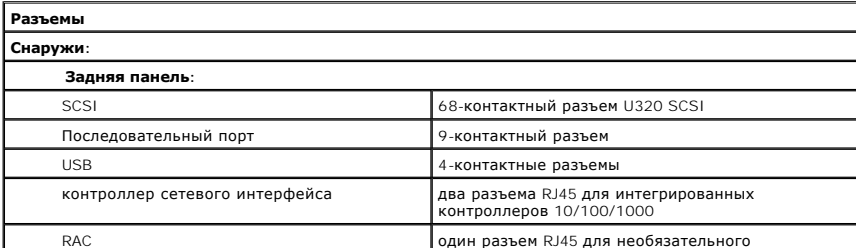

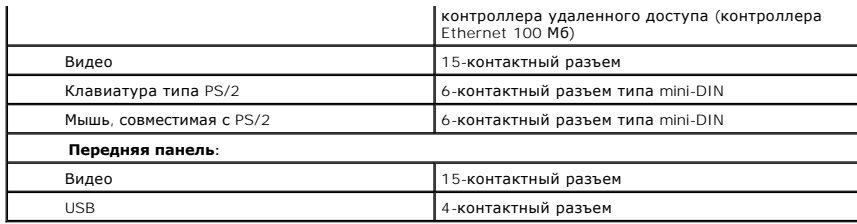

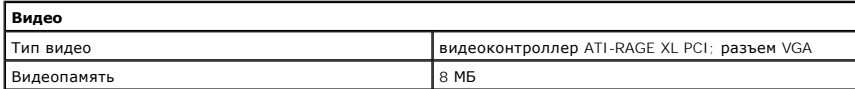

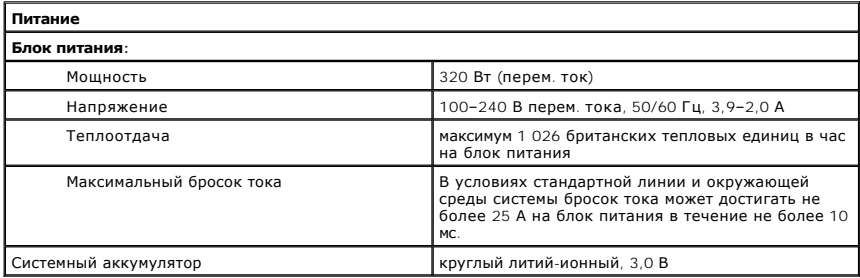

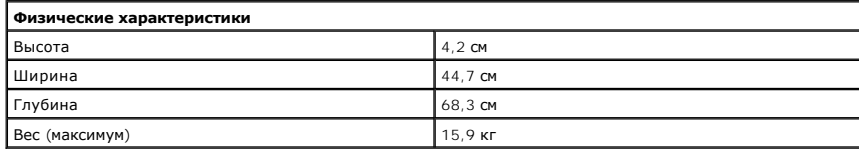

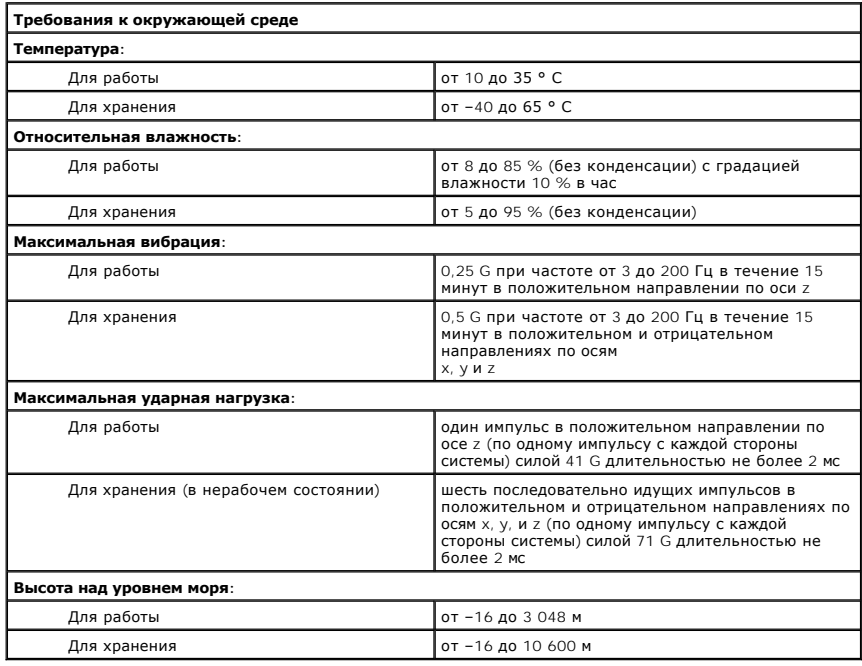

<span id="page-4-0"></span>[Назад на страницу Содержание](file:///C:/data/systems/pe1750/RU/ug/index.htm)

## **Использование перенаправления консоли**

**Системы Dell™ PowerEdge™ 1750 Руководство пользователя**

- [Требования к оборудованию](#page-4-1)
- [Требования к программному обеспечению](#page-4-2)
- [Конфигурирование хост](#page-4-3)-системы
- [Конфигурирование клиентской системы](#page-4-4)
- [Удаленное управление хост](#page-5-0)-системой
- [Конфигурирование специальных клавиш](#page-5-1)

Перенаправление консоли позволяет проводить дистанционное управление хост-системой (локальной) посредством клиентской (удаленной) системы путем перенаправления ввода с клавиатуры и текстового вывода через последовательный порт. Вывод графической информации не поддерживается.<br>Обычно перенаправление консоли используется для конфигурирования параметров BIOS ил

Можно подключить клиентскую систему к концентратору портов, который с помощью совместно используемого модема позволяет подключаться к нескольким хост-системам. После регистрации на концентраторе вы сможете выбрать хост-систему, которая будет управляться с помощью перенаправления консоли.

В данном приложении описано простейшее возможное соединение: соединение систем с помощью кабеля нуль-модема, подключаемого к последовательным портам обеих систем.

## <span id="page-4-1"></span>**Требования к оборудованию**

- l Свободный последовательный порт (COM-порт) в хост-системе.
- l Свободный последовательный порт (COM-порт) в системе клиента.

Конфигурация этого порта не должна конфликтовать с конфигурацией других портов системы клиента.

l Последовательный кабель нуль-модема для подключения хост-системы к клиентской системе.

## <span id="page-4-2"></span>**Требования к программному обеспечению**

- l Эмулятор терминала VT 100/220 или ANSI с размером окна 80 x 25 символов.
- l 9 600 бит/с, 19,2 Кб/с, 57,6 Кб/с или 115,2 Кб/с при использовании последовательных (COM) портов.
- l Возможность создания клавиатурных макросов (необязательно).

Все версии операционной системы Microsoft® Windows® поставляются с программой для эмуляции терминала Hilgraeve's HyperTerminal. Однако в этой версии отсутствует поддержка многих необходимых при перенаправлении консоли функций. Необходимо обновить версию программы HyperTerminal до версии HyperTerminal Private Edition 6.1 или более высокой или выбрать другую программу эмуляции терминала.

## <span id="page-4-3"></span>**Конфигурирование хост-системы**

Перенаправление консоли в хост-системе (локальной) конфигурируется в программе настройки системы. См. «[Экран Перенаправление консоли](file:///C:/data/systems/pe1750/RU/ug/5w867c30.htm#1044545)» в разделе «Работа с программой настройки системы». Экран Console Redirection (**Перенаправление консоли**) позволяет включать и выключать<br>функцию перенаправления консоли, выбирать тип удаленного терминала и включать и отключа

## <span id="page-4-4"></span>**Конфигурирование клиентской системы**

После конфигурирования хост-системы сконфигурируйте порты и параметры терминала для клиентской (удаленной) системы.

**И ПРИМЕЧ АНИЕ**: В примерах, приведенных в данном разделе, считается, что используется обновленная версия программы Hilgraeve HyperTerminal Private Edition 6.1 или более поздняя версия. Если используется другая программа эмуляции терминала, обратитесь к документации по этой программе.

## **Конфигурирование последовательного порта**

- 1. Нажмите кнопку **Start (Пуск)**, выберите **Programs**® **Accessories**® **Communications (Программы**® **Стандартные**® **Связь)**, затем выберите **HyperTerminal (Гипертерминал)**.
- 2. Введите имя нового соединения, выберите пиктограмму и нажмите кнопку **OK**.
- 3. В выпадающем меню **Connect to (Подключение)** выберите свободный COM-порт и нажмите кнопку **OK**.

После выбора свободного COM-порта появится окно свойств COM-порта.

- <span id="page-5-2"></span>4. Сконфигурируйте порт, задав значения следующих параметров:
	- l Выберите значение параметра **Bits per second (Наибольшая скорость)**.

При перенаправлении консоли поддерживаются только скорости 9 600 бит/с, 19,2 Кб/с, 57,6 Кб/с или 115,2 Кб/с.

- l Установите для параметра **Data bits (Биты данных)** значение **8**.
- l Установите для параметра **Parity (Ч етность)** значение **None (Не проверяется)**.
- l Установите для параметра **Stop bits (Стоповые биты)** значение **1**.
- l В поле **Flow control (Контроль передачи)** выберите **Hardware (Аппаратный)**.
- 5. Нажмите кнопку **OK**.

## **Конфигурирование параметров терминала**

- 1. В окне HyperTerminal выберите меню **File (Файл)**, команду **Properties (Свойства)**, а затем щелкните на закладке **Settings (Параметры)**.
- 2. Убедитесь, что для поля **Function, arrow, and Ctrl keys act as (Действие функциональных клавиш, Ctrl и стрелок)** установлено значение **Terminal Keys (Клавиши терминала)**.
- 3. Убедитесь, что для поля **Backspace key sends (Клавиша Backspace посылает)** установлено значение **Ctrl+H**.
- 4. Смените значение параметра **Emulation (Эмуляция терминала)** с **Auto detect (Автовыбор)** на **ANSI** или **VT 100/220**.

Убедитесь, что это значение совпадает со значением, выбранным для параметра **Перенаправление консоли** в хост-системе.

5. Выберите **Terminal Setup (Настройка)**.

Появится окно, в котором можно задать количество строк и столбцов.

6. Измените количество строк с **24** на **25** и оставьте количество столбцов равным **80**.

Если у вас нет таких возможностей, это указывает на необходимость обновления программного обеспечения эмуляции терминала.

7. Нажмите кнопку **OK** два раза.

## <span id="page-5-0"></span>**Удаленное управление хост-системой**

После конфигурирования хост-системы и клиентской системы перенаправление консоли можно использовать для перезагрузки хост-системы или для<br>изменения значений ее параметров. См. разделы «Конфигурирование хост-системы» и «Ко изменения значений ее параметров. См. разделы [«Конфигурирование хост](#page-4-3)-системы»

1. Перезагрузите хост-систему с помощью клиентской системы.

Инструкции см. в разделе «[Конфигурирование специальных клавиш](#page-5-1)»

- 2. Когда хост-система начнет загружаться, используйте перенаправление консоли, чтобы:
	- l войти в программу настройки системы;
	- **BOЙТИ В МЕНЮ НАСТРОЙКИ SCSI**
	- l обновить встроенное микропрограммное обеспечение и BIOS (запись системы);
	- l запустить утилиты из раздела утилит.

**ПРИМЕЧ АНИЕ**: Для запуска утилит из раздела утилит хост-системы должен быть пользователем заранее создан раздел утилит с помощью<br>программы Dell OpenManage™ Server Assistant версии 6.3.1 или более поздней.

## <span id="page-5-1"></span>**Конфигурирование специальных клавиш**

Для перенаправления консоли используется эмуляция терминала ANSI или VT 100/220, которая поддерживает только символы набора ASCII.<br>Функциональные клавиши, клавиши со стрелками и управляющие клавиши, которые используются в операций, не входят в набор символов ASCII. Однако их можно эмулировать с помощью специальных последовательностей клавиш, называемых управляющими последовательностями или Esc-последовательностями.

Управляющая последовательность начинается с символа escape. Его можно ввести различными способами, в зависимости от требований программы эмуляции терминала. Например, коды 0x1b и <Esc> обозначают один и тот же символ escape. В программе HyperTerminal можно создать макрос, выбрав пункт **Key Macros (Макрос)** в меню **View (Вид)**. Макрос для практически любой комбинации клавиш можно назначить практически любой клавише. Создайте макросы для всех функциональных клавиш.

В Та[блица Б](#page-6-0)-1 перечислены управляющие последовательности, соответствующие специальным клавишам и функциям

**И ПРИМЕЧ АНИЕ**: Создавая макросы в программе HyperTerminal, перед клавишей <Esc> следует нажимать клавишу <Insert>, чтобы указать, что производится отправка управляющей последовательности, а не выход из диалогового окна. Если в вашей версии программы нет такой функции, обновите программу HyperTerminal.

**ПРИМЕЧ АНИЕ:** В перечисленных в Ta[блица Б](#page-6-0)-1 управляющих последовательностях учитывается регистр. Например, для ввода символа <A> необходимо нажать клавиши <Shift><a>.

## <span id="page-6-1"></span><span id="page-6-0"></span>Таблица Б-1. Поддержка управляющих последовательностей

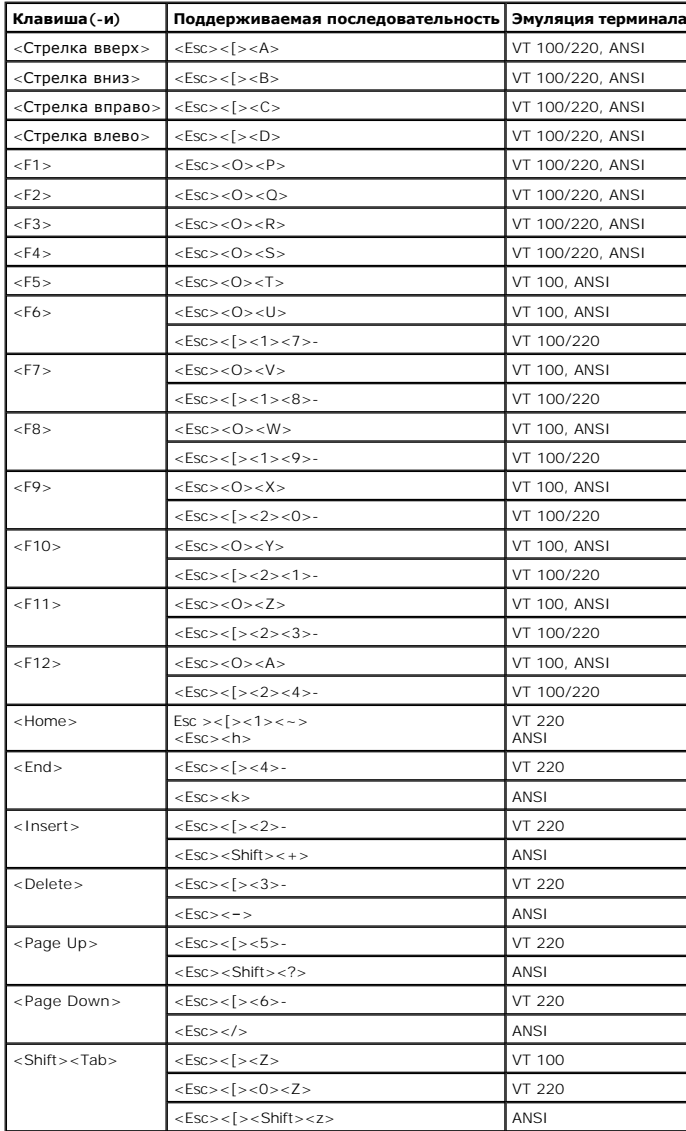

После создания макросов для клавиш, перечисленных в <u>Таблица Б-1,</u> нажмите клавишу <F1> на клавиатуре клиентской системы в режиме эмуляции<br>терминала, чтобы отправить в хост-систему управляющую последовательность<Esc><O><P последовательность как <F1>.

Для работы с некоторыми утилитами или для выполнения некоторых функций в хост-системе могут потребоваться дополнительные управляющие<br>последовательности. Создайте макросы для дополнительных последовательностей, перечисленн

И ПРИМЕЧ АНИЕ: В перечисленных в <u>Таблица Б-2</u> управляющих последовательностях учитывается регистр. Например, для ввода символа <A>необходимо нажать клавиши <Shift><a>.

## <span id="page-6-2"></span>Таблица Б-2. Дополнительные управляющие последовательности

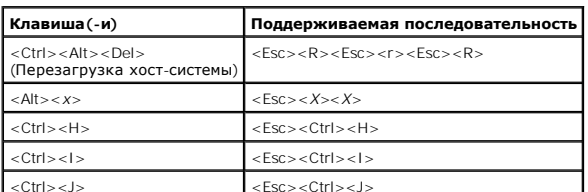

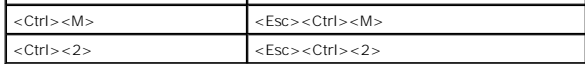

[Назад на страницу Содержание](file:///C:/data/systems/pe1750/RU/ug/index.htm)

## <span id="page-8-0"></span>[Назад на страницу Содержание](file:///C:/data/systems/pe1750/RU/ug/index.htm)

## **Обзор системы**

## **Системы Dell™ PowerEdge™ 1750 Руководство пользователя**

- [Индикаторы на необязательной лицевой панели](#page-8-1)
- О Элементы и индикаторы передней пан
- [Элементы и индикаторы задней панели](#page-10-0)
- [Характеристики системы](#page-11-0)
- [Поддержка операционных систем](#page-12-0)
- [Устройства для защиты по питанию](#page-12-1)
- [Другие полезные документы](#page-12-2)
- [Получение технической поддержки](#page-13-0)

Эта компактная полнофункциональная высокопроизводительная монтируемая в стойку система оснащена одним или двумя микропроцессорами Intel® Xeon™.

В данной главе описаны основные аппаратные и программные возможности и характеристики системы и приведена информация об индикаторах, расположенных на передней и задней панелях системы. Кроме того, в ней содержится информация о других документах, которые могут быть полезны<br>при настройке системы, и о порядке получения технической поддержки.

## <span id="page-8-1"></span>**Индикаторы на необязательной лицевой панели**

. [На необязательной лицевой панели расположен индикатор состояния](#page-8-3), разделенный на синий и желтый индикаторы состояния системы. См. <u>Рисунок 1-</u><br>1. Синий индикатор горит при нормальной работе системы. Желтый индикатор заго

В Та[блица](#page-8-4) 1-1 перечислены возможные варианты показаний индикаторов системы. Каждое показание соответствует тому или иному событию, произошедшему в системе.

### <span id="page-8-3"></span>**Рисунок 1-1. Индикаторы состояния системы**

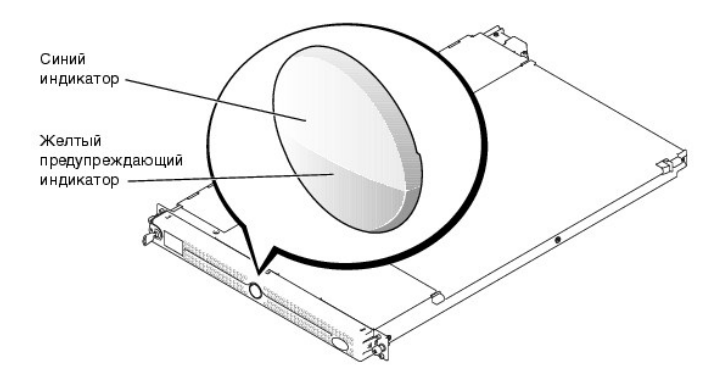

### <span id="page-8-4"></span>**Taблица 1-1. Показания индикаторов состояния системы**

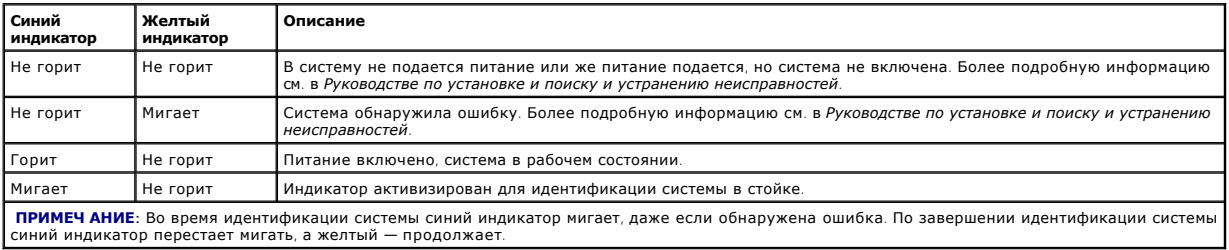

## <span id="page-8-2"></span>**Элементы и индикаторы передней панели**

На [Рисунок](#page-9-0) 1-2 изображены органы управления, индикаторы и разъемы, расположенные под необязательной лицевой панелью на передней панели системы.

## <span id="page-9-0"></span>**Рисунок 1-2. Элементы и индикаторы передней панели**

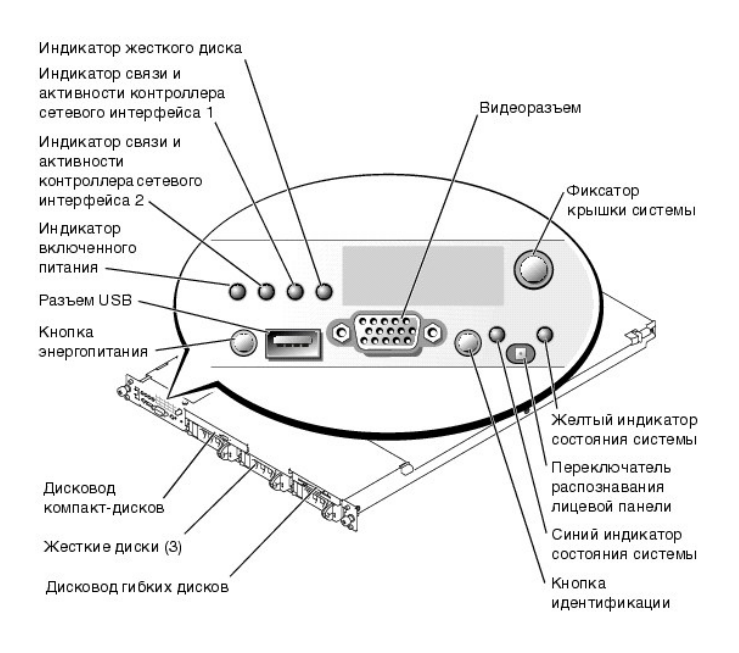

## **Taблица 1-2. Светодиодные индикаторы, кнопки и разъемы на передней панели**

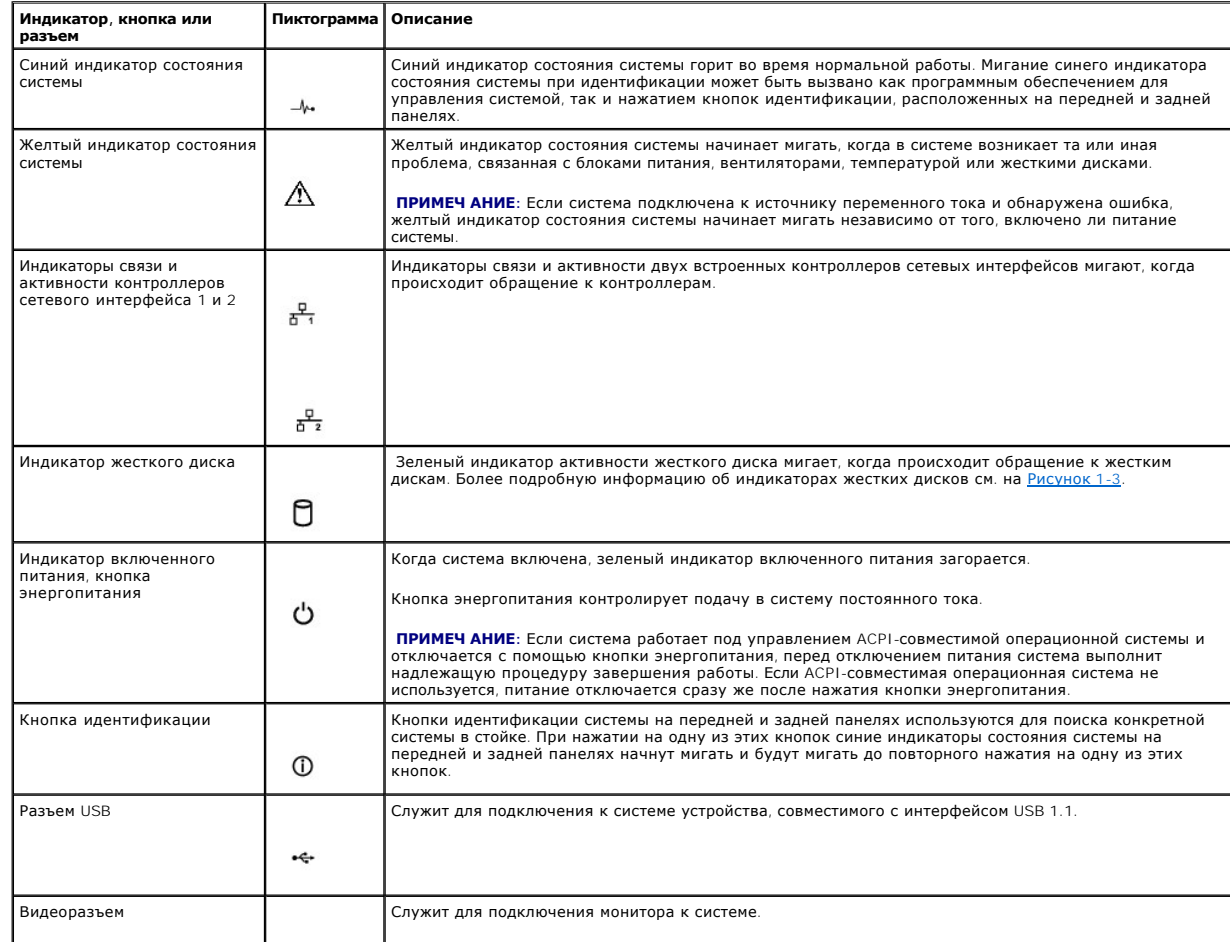

## <span id="page-10-4"></span>**Кодовые сигналы индикаторов жестких дисков SCSI**

Если активизирована необязательная плата ROMB (RAID On the MotherBoard [RAID на материнской плате]), два индикатора на каждых салазках<br>жестких дисков предоставляют информацию о состоянии жестких дисков SCSI. См. <u>[Рисунок](#page-10-1) </u> питания/сбоя жесткого диска контролируются встроенным микропрограммным обеспечением объединительной платы SCSI.

### <span id="page-10-1"></span>**Рисунок 1-3. Индикаторы жестких дисков SCSI**

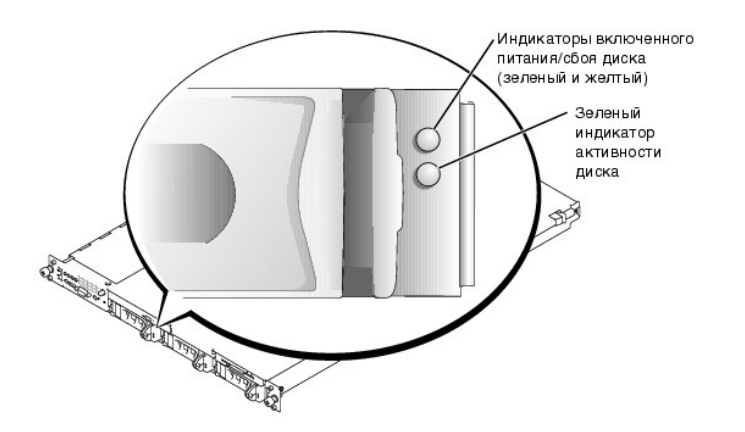

В <u>Та[блица](#page-10-2) 1-3</u> перечислены показания индикаторов дисков. Каждое показание соответствует тому или иному связанному с диском событию,<br>произошедшему в системе. Например, при сбое жесткого диска будет выдаваться показание «

**ПРИМЕЧ АНИЕ:** Если необязательная плата ROMB не установлена, появляется только показание индикатора «диск работает». Во время обращения системы к жесткому диску индикатор активности диска тоже будет мигать.

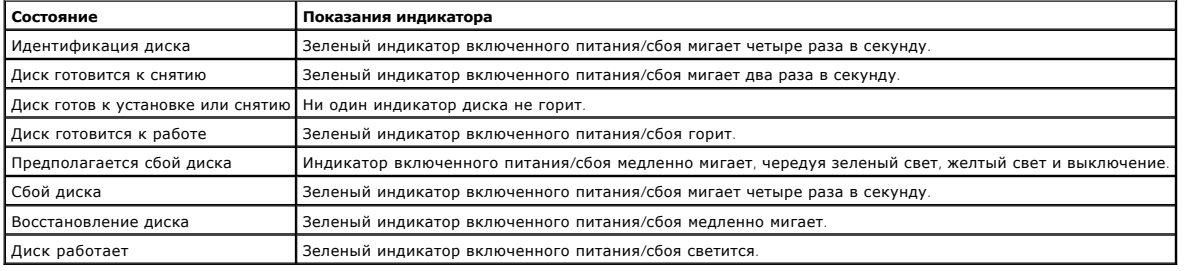

## <span id="page-10-2"></span>**Taблица 1-3. Показания индикаторов жесткого диска**

## <span id="page-10-0"></span>**Элементы и индикаторы задней панели**

На [Рисунок](#page-10-3) 1-4 показаны элементы управления, индикаторы и разъемы, расположенные на задней панели системы.

**ПРИМЕЧ АНИЕ:** Если система оборудована только одним блоком питания, подключите кабель питания к разъему PS1. См. рис. 1-4.

<span id="page-10-3"></span>**Рисунок 1-4. Элементы и индикаторы задней панели** 

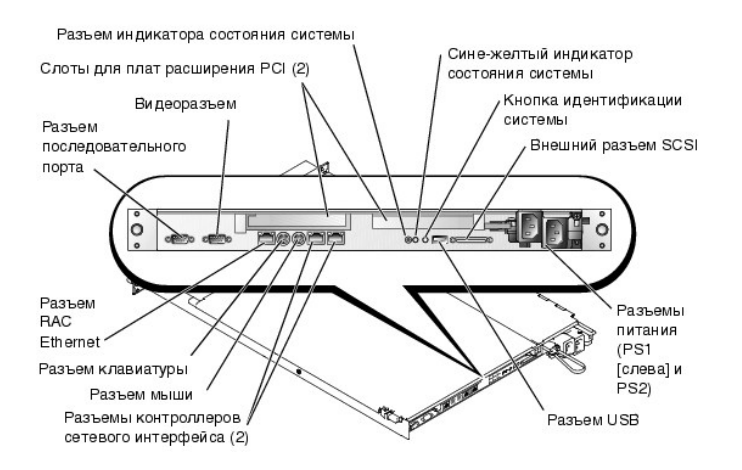

## Подключение внешних устройств

Подключая к системе внешние устройства, соблюдайте следующие рекомендации:

- Для правильной работы большинства устройств необходимо подключить их к определенному разъему и установить соответствующие драйверы.<br>Драйверы устройств обычно поставляются с операционной системой или с самим устройством. О настройке конфигурации в документации, прилагаемой к устройству.
- 1 Подключение внешних устройств допускается только при выключенной системе. Затем, прежде чем включить систему, включите внешние<br>устройства (если только в документации по устройству не предписывается иное).

Более подробную информацию о разъемах см. в *Руководстве по установке и поиску и устранению неисправностей.* Информацию о включении,<br>отключении и конфигурировании разъемов и портов ввода/вывода см. в главе «<u>Работа с про</u>

## <span id="page-11-0"></span>Характеристики системы

- Один или два микропроцессора Intel Xeon с внутренней тактовой частотой не менее 2,0 ГГц, кэш-памятью второго уровня объемом не менее<br>512 КБ и фронтальной шиной с тактовой частотой 533 МГц.
- Поддержка SMP (Symmetric MultiProcessing [симметричной многопроцессорной обработки]), реализованная в системах с двумя поддерживающая многопроцессорами. Ч тобы воспользоваться производительность системы, разделяя вычислительные операции между двумя<br>независимыми микропроцессорами. Ч тобы воспользоваться преимуществами этой функции, необход
	- / ПРИМЕЧ АНИЕ: Если вы решите модернизировать систему и установить второй микропроцессор, комплект для модернизации следует модернизации. Оба микропроцессора должны иметь одинаковую тактовую частоту и одинаковый объем кэш-памяти.
- 1 Модули регистровой памяти PC-266 DDR SDRAM объемом не менее 256 МБ с возможностью расширения до 8 ГБ путем установки модулей памяти с двукратным чередованием объемом 128 МБ, 256 МБ, 512 МБ, 1 ГБ или 2 ГБ в четыре гнезда для модулей памяти на системной плате
- 1 Поддержка до трех однодюймовых внутренних жестких дисков SCSI U320 (с возможностью горячей замены при использовании необязательной платы ROMB)
- 1 Один дисковод гибких дисков (1,44 МБ, 3,5 дюйма).
- 1 Дисковод компакт-дисков или привод DVD с интерфейсом IDE.
- 1 До двух блоков питания с возможностью горячей замены мощностью 320 Вт в конфигурации с резервированием 1 + 1.
- 1 Семь вентиляторов охлаждения системы с возможностью горячей замены.

### На системной плате имеются:

- . Одна из следующих конфигураций слотов для плат расширения PCI. Слоты для плат расширения позволяют устанавливать платы расширения полной высоты и половинной длины.
	- о Две соединенные надстроечные платы, в каждой из которых имеется 64-разрядный разъем расширения PCI-X с питанием 3,3 В и тактовой частотой 133 МГц.

или

- о Две соединенные надстроечные платы: одна с 64-разрядным разъемом расширения PCI-X с питанием 3,3 В и тактовой частотой 133 МГц, другая — с 64-разрядным разъемом расширения РСІ с питанием 5 В и тактовой частотой 33 МГц.
- 1 Встроенная VGA-совместимая видеоподсистема с видеоконтроллером ATI RAGE XL. Имеет 8 МБ видеопамяти SDRAM (без возможности модернизации). Максимальное разрешение - 1024 х 768 при 256 цветах; возможно отображение 16,7 млн. цветов в режиме true-color при<br>следующих разрешениях: 640 х 480, 800 х 600 и 1024 х 768.
- 1 Встроенный двухканальный хост-адаптер SCSI U320. Внутренний канал поддерживает до трех жестких дисков SCSI на объединительной плате

SCSL Объединительная плата SCSL автоматически конфигурирует номера идентификаторов SCSL и прерывание SCSL что значительно упрощает установку дисков. В задней части системы имеется разъем второго (внешнего) канала SCSI

- Необязательная плата ROMB на отдельном контроллере RAID с кэш-памятью объемом 128 МБ и аккумулятором RAID.
- $\mathbf{1}$ Два встроенных контроллера сетевого интерфейса Gigabit Ethernet, обеспечивающие поддержку скоростей передачи 10 Мб/с, 100 Мб/с и 1000 M6/c
- 1 Необязательный контроллер RAC (Remote Access Controller [контроллер удаленного доступа]) для удаленного управления системой.
- Схема управления системой, следящая за работой вентиляторов, а также за напряжением питания и рабочей температурой системы. Схема<br>управления системой работает совместно с программным обеспечением для управления системой.
- 1 На задней панели имеются разъемы мыши, клавиатуры, последовательных портов, видеоадаптера, шины USB, внешнего канала SCSI, контроллера удаленного доступа Ethernet и два разъема контроллеров сетевого интерфейса.
- 1 На передней панели имеются видеоразъем и разъем шины USB.

Более подробную информацию о конкретных характеристиках см. в приложении «Технические характеристики»

С системой поставляется следующее программное обеспечение:

- 1. Программа настройки системы для быстрого просмотра и изменения информации о конфигурации системы. Более подробную информацию об этой программе см. в главе «Работа с програ йки системы» й наст
- Программа настройки системы предоставляет дополнительные возможности защиты системы, включая системный пароль и пароль программы  $\,1$ настройки.
- 1 Диагностика системы для оценки состояния компонентов системы и устройств. Информацию об использовании диагностики системы см. в разделе «Запуск диагностики системы» Руководства по установке и поиску и устранению неисправностей
- 1 Видеодрайверы для отображения многих популярных прикладных программ в режимах с высоким разрешением
- Драйверы устройств SCSI, позволяющие операционной системе обмениваться информацией с устройствами, подключенными к встроенной подсистеме SCSI. Более подробную информацию об этих драйверах см. в разделе «Установка и конфигурирование жестких дисков» в<br>Руководстве по установке и поиску и устранению неисправностей.
- 1 Компакт-диски с документацией и программным обеспечением для управления системой

## <span id="page-12-0"></span>Поддержка операционных систем

- 1 Microsoft Windows 2000 Server u Advanced Server
- 1 Microsoft Windows.NET Server 2003 Standard Edition, Enterprise Edition и Web Edition (если доступно)
- 1 Red Hat Linux 8.0 u Red Hat Linux Advanced Server 2.1
- 1 Novell® NetWare® 6.0

## <span id="page-12-1"></span>Устройства для защиты по питанию

Эти устройства позволяют защитить систему от скачков напряжения в сети питания и нарушения энергоснабжения

- 1 BPDU (Power Distribution Unit [блок распределения питания]) используются прерыватели, которые позволяют гарантировать, что нагрузка по переменному току не превышает номинальное значение нагрузки PDU.
- Сетевой фильтр защищает систему от воздействия пульсаций напряжения, которые могут наблюдаться во время электрических бурь Сетевые фильтры не обеспечивают защиты от понижения напряжения более чем на 20 процентов от номинального.
- 1 Согласователь линии поддерживает уровень входного напряжения питания на относительно постоянном уровне, обеспечивают защиту от<br>кратковременного нарушения питания, но не защищают от полного отключения питания.
- В ИБП для поддержания работы системы при отключении напряжении в сети используется питание от аккумуляторов. Аккумулятор подзаряжается переменным током во время питания от сети, так что в случае отключения питания он может обеспечивать питание системы в<br>течение некоторого времени — от 5 минут приблизительно до одного часа. ИБП, который обес течение пяти минут, позволяет корректно завершить работу с системой. Используйте сетевые фильтры и PDU со всеми универсальными блоками<br>питания, при этом ИБП должен иметь сертификат лабораторий UL.

## <span id="page-12-2"></span>Другие полезные документы

- <u>А</u> Руководство Информация о системе, в котором приведена важная информация о безопасности, а также нормативная информация. Гарантийная информация может включаться в состав данного документа или в отдельный документ.
	- рани руководство по установке в стойку, поставляемое со стойкой, в котором описана установка системы для работы в стойке
	- .<br>Документ *Настройка системы*, в котором приведен обзор первоначальной настройки системы.
	- 1 В Руководстве по установке и поиску и устранению неисправностей описаны поиск и устранение неисправностей системы и установка или замена компонентов системы.
	- 1 Руководство по установке и настройке контроллера удаленного доступа Dell, в котором изложена полная информация об установке, конфигурировании и использовании контроллера удаленного доступа для получения удаленного доступа к системе
	- 1 Документация к программному обеспечению для управления системой, в которой описаны функции, требования, процедура установки

программы и работа с нею.

- l В документации к операционной системе описаны установка (если она необходима), конфигурирование и работа с операционной системой.
- l Информацию о конфигурировании и установке дополнительных устройств, которые были приобретены отдельно, можно найти в документации на эти устройства.
- l Обновления документов иногда прилагаются к системе с целью предоставить описания изменений, внесенных в систему, программное обеспечение и/или в документацию.

**ПРИМЕЧ АНИЕ:** Ознакомьтесь с обновлениями в первую очередь, поскольку именно в них содержится самая новая информация.

l В комплект поставки могут включаться файлы с информацией о версии или файлы readme (прочти меня) с описанием последних обновлений и изменений в системе или с дополнительной технической информацией, предназначенной для опытных пользователей и обслуживающего персонала.

## <span id="page-13-0"></span>**Получение технической поддержки**

Если вы не понимаете описанную в настоящем руководстве процедуру или система не работает так, как ожидалось, воспользуйтесь *Руководством по установке и поиску и устранению неисправностей*.

Информацию о корпоративном обучении и сертификации Dell можно найти в сети Интернет по адресу **www.dell.com/training**. Эти услуги могут быть доступны не во всех регионах.

[Назад на страницу Содержание](file:///C:/data/systems/pe1750/RU/ug/index.htm)

<span id="page-14-0"></span>Назад на страницу Содержание

## Работа с компакт-диском Dell OpenManage Server Assistant Системы Dell™ PowerEdge™ 1750 Руководство пользователя

- Запуск компакт-диска Server Assistant
- **•** Работа с программой S
- О Обновление драйверов и утилит
- Работа с разделом утилит

На компакт-диске Dell OpenManage Server Assistant содержатся утилиты, средства диагностики и драйверы, которые помогут вам сконфигурировать систему. Если на компьютере не установлена операционная система, ее установка начинается с этого компакт-диска. В загрузочном разделе утилит на<br>жестком диске системы расположена часть утилит, имеющихся на компакт-диске Se

## <span id="page-14-1"></span>Запуск компакт-диска Server Assistant

Для конфигурирования компьютерной системы и установки операционной системы установите компакт-диск Server Assistant в дисковод компакт-<br>дисков и включите или перезагрузите систему. Появится основной экран программы Dell O

На компакт-диске Server Assistant используется стандартный интерфейс программы просмотра Web. Переход осуществляется путем нажатия кнопок мыши на различных пиктограммах и текстовых ссылках

Для выхода из программы Server Assistant щелкните на пиктограмме Exit (Выход). Если вы прекращаете работу с программой Server Assistant во время работы с программой настройки системы, система перезагружается со стандартного загрузочного раздела операционной системы.

Если загрузка с компакт-диска не происходит, убедитесь, что дисковод компакт-дисков указан первым в параметре Boot Sequence (Последовательность загрузки) в программе настройки системы. См. главу «Работа с г านี้ ผลค

## <span id="page-14-2"></span>Работа с программой Server Setup

Если операционная система не предустановлена или вы хотите переустановить ее позже, для конфигурирования системы и установки операционной системы используйте программу Server Setup (Настройка сервера) на компакт-диске Server Assistant

И ПРИМЕЧ АНИЕ: Пользуйтесь компакт-диском Server Assistant только в том случае, если на компьютере не установлена операционная система<br>Для завершения процесса установки найдите документ Инструкции по установке и следуйте

Программа Server Setup (Настройка сервера) позволяет выполнить, например, следующие задачи:

- 1 установить системные дату и время
- сконфигурировать контроллер RAID (если он имеется):
- 1 выбрать и установить операционную систему, указать относящуюся к ней информацию;
- 1 сконфигурировать жесткие диски;
- 1 просмотреть информацию об установке.

И ПРИМЕЧ АНИЕ: Для установки операционной системы необходим носитель, с которого можно выполнить установку.

Лля запуска программы Server Setup шелкните в поле Server Setup (Настройка сервера) на основном экране программы Dell OpenManage Server Assistant. Следуйте инструкциям на экране

## <span id="page-14-3"></span>Обновление драйверов и утилит

Bы можете обновлять драйверы и утилиты в любой системе, в которой установлена программа Microsoft® Internet Explorer 4.0 или более поздней версии или Netscape Navigator 6.0 или более поздней версии. При установке компакт-диска в дисковод компакт-дисков системы, работающей под управлением операционной системы на базе Microsoft Windows®, автоматически запускается программа просмотра с основным экраном программы<br>Dell OpenManage Server Assistant

Для обновления драйверов и утилит выполните следующие действия:

- 1. Выберите вариант обновления драйверов и утилит на основном экране программы Dell OpenManage Server Assistant.
- 2. Выберите в списке номер молели системы
- 3. Выберите тип драйверов или утилит, которые следует обновить.
- 4. Нажмите на кнопку Continue (Продолжить)
- 5. Выберите все драйверы или утилиты, которые нужно обновить.

Вам будет предложено запустить программу или выбрать папку, в которой следует сохранить файлы.

<span id="page-15-2"></span>6. Запустите нужную программу или укажите папку.

## <span id="page-15-0"></span>**Работа с разделом утилит**

Раздел утилит представляет собой загрузочный раздел на жестком диске, в котором располагаются утилиты конфигурирования системы и<br>диагностики. Если вы запустите раздел утилит, загрузка с него создает среду исполнения утили

Для запуска раздела утилит включите или перезагрузите компьютер. Нажмите клавишу <F10> после того, когда в процессе выполнения POST появится следующее сообщение:

<F10> = Utility Mode

(F10 = Режим утилит)

**ПРИМЕЧ АНИЕ**: Раздел утилит обеспечивает лишь ограниченный набор функций MS-DOS® и не может использоваться в качестве раздела MS-<br>DOS общего назначения.

. Раздел утилит предоставляет текстовый интерфейс для запуска утилит. Ч тобы выбрать пункт меню, выделите его с помощью клавиш со стрелками и<br>нажмите клавишу <Enter> или введите с клавиатуры номер пункта меню. Ч тобы вый

В <u>Та[блица](#page-15-1) 2-1</u> приведен пример списка и описаны пункты меню раздела утилит. Эти пункты присутствуют в меню даже в случае, если компакт-диска<br>*Server Assistant* в дисководе компакт-дисков нет.

## <span id="page-15-1"></span>**Taблица 2-1. Пункты основного меню раздела утилит**

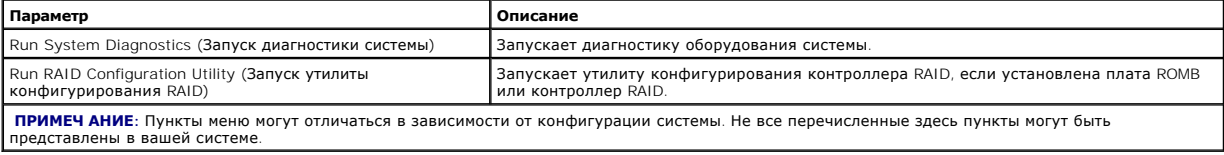

[Назад на страницу Содержание](file:///C:/data/systems/pe1750/RU/ug/index.htm)

## <span id="page-16-0"></span>Назад на страницу Содержание

## Работа с программой настройки системы

Системы Dell™ PowerEdge™ 1750 Руководство пользователя

- Вход в программу настройки системы
- Параметры настройки системы
- Системный пароль и пароль программы настройки
- О Снятие забытого пароля
- Утилита дескриптора ресурса

Установив систему, запустите программу настройки, чтобы ознакомиться с конфигурацией системы и необязательными параметрами. Рекомендуется распечатать экраны настройки системы, нажав клавишу <Print Screen>, или записать эти данные для использования в будущем

Программа настройки системы может использоваться:

- 1 для изменения информации о конфигурации системы, хранящейся в энергонезависимой оперативной памяти системы, после установки, изменения или снятия оборудования;
- 1 для установки или изменения выбираемых пользователем параметров например, времени и даты;
- 1 для включения или выключения встроенных устройств;
- 1 для устранения несоответствий между установленным оборудованием и параметрами конфигурации.

## <span id="page-16-1"></span>Вход в программу настройки системы

- 1. Включите или перезагрузите систему.
- 2. Нажмите клавишу <F2> сразу же после появления на экране следующего сообщения:

 $<$ F2> = System Setup

(<F2> = настройка системы)

Если операционная система начала загрузку до нажатия клавиши <F2>, дождитесь завершения загрузки, перезапустите систему и повторите попытку

И примеч АНИЕ: Правильный порядок выключения компьютера см. в документации по операционной системе.

## Реакция на сообщения об ошибках

Войти в программу настройки системы можно в ответ на некоторые сообщения об ошибках. Если во время загрузки выводится сообщение об ошибке. и совмения с прежде чем войти в программу настройки системы, обратитесь к разделам «Кодовые сигналы системы» и<br>Вапишите его. Прежде чем войти в программу настройки системы, обратитесь к разделам «Кодовые сигналы системы»

И примеч АНИЕ: Вывод сообщения об ошибке при первом запуске системы после модернизации памяти нормален.

## Работа с программой настройки системы

В <u>Таблица 3-1</u> перечислены клавиши, используемые для просмотра и изменения информации на экранах программы настройки системы, а также для<br>выхода из программы.

<span id="page-16-2"></span>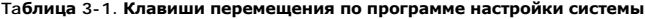

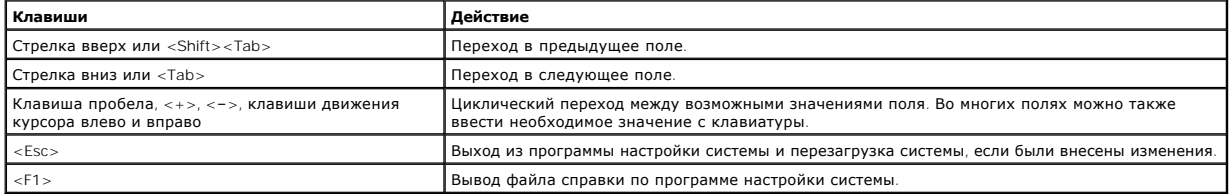

И пРИМЕЧ АНИЕ: Для большинства параметров любые выполненные изменения записываются, но не вступают в силу до перезагрузки системы.

## <span id="page-17-3"></span><span id="page-17-0"></span>Параметры настройки системы

## Основной экран

При входе в программу настройки системы появляется ее основной экран. См. Рисунок 3-1.

## <span id="page-17-1"></span>Рисунок 3-1. Основной экран программы настройки системы

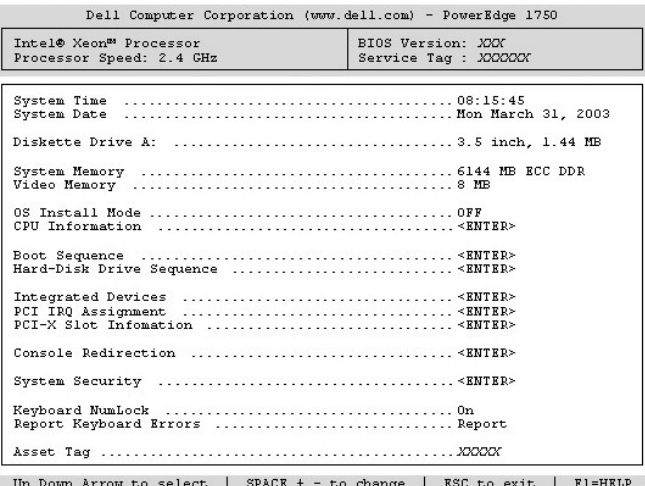

В Таблица 3-2 перечислены параметры и описания информационных полей основного экрана программы настройки системы.

И ПРИМЕЧ АНИЕ: Для параметров, имеющих значения по умолчанию, приведены эти значения.

## <span id="page-17-2"></span>Таблица 3-2. Параметры программы настройки

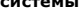

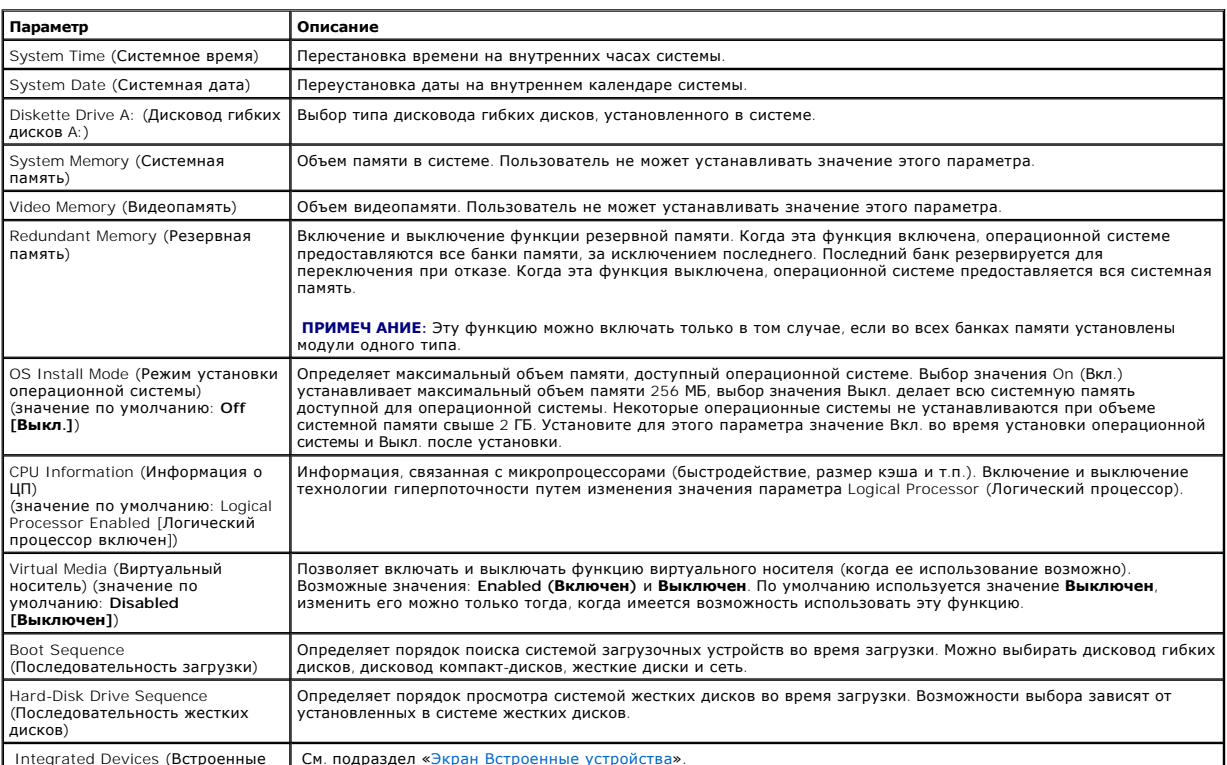

<span id="page-18-1"></span>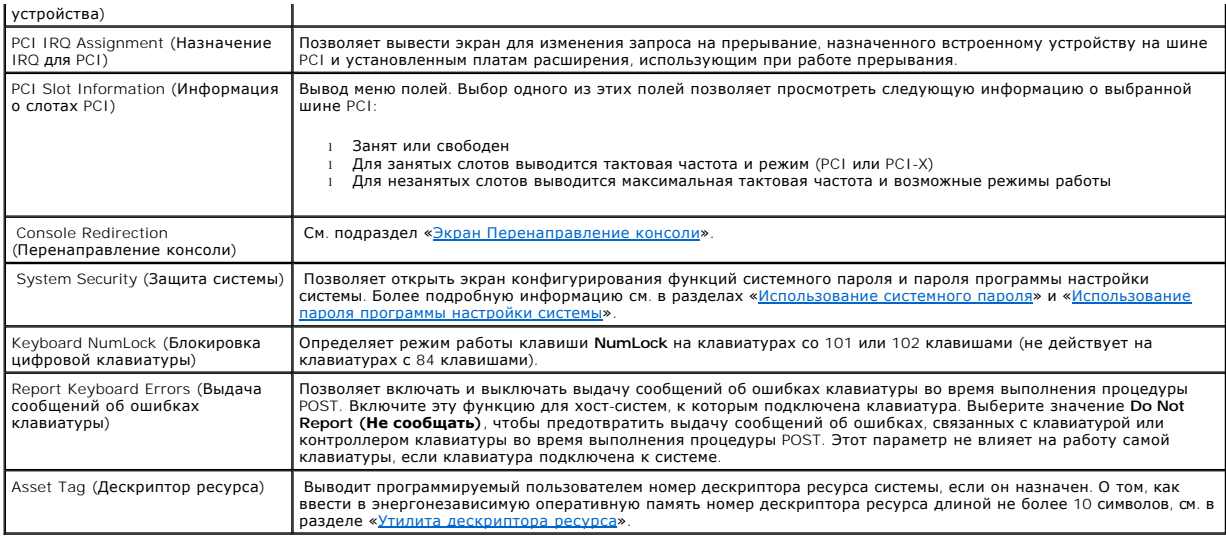

## <span id="page-18-0"></span>**Экран Встроенные устройства**

В Ta[блица](#page-18-2) 3-3 перечислены параметры и описания информационных полей экрана **Integrated Devices (Встроенные устройства)**.

# <span id="page-18-2"></span>**Taблица 3-3. Параметры экрана Встроенные устройства**

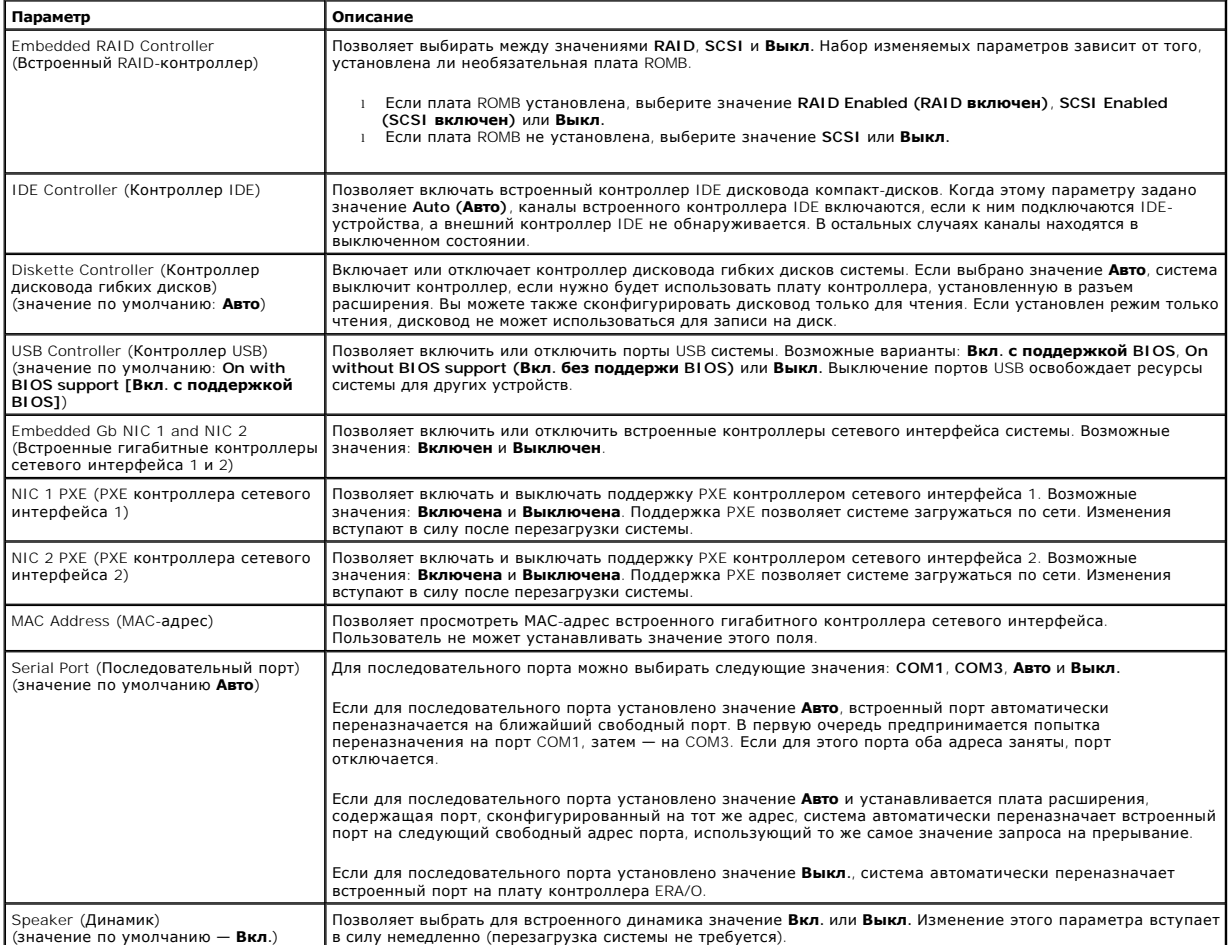

## <span id="page-19-1"></span><span id="page-19-0"></span>**Экран Перенаправление консоли**

В <u>Та[блица](#page-19-2) 3-4</u> перечислены параметры и описания информационных полей экрана **Console Redirection (Перенаправление консоли**).<br>Дополнительную информацию о работе с перенаправлением консоли см. в разделе «<u>Использование пер</u>

## <span id="page-19-2"></span>**Taблица 3-4. Параметры экрана Перенаправление консоли**

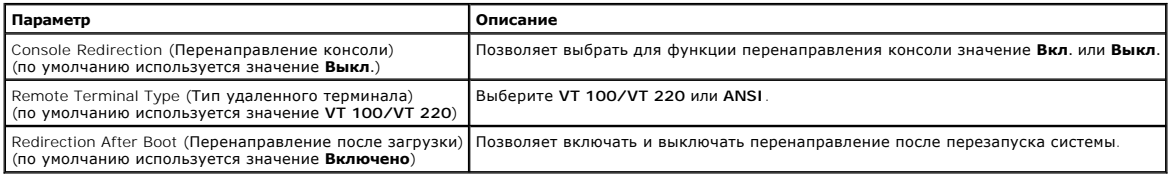

## **Экран Защита системы**

В Ta[блица](#page-19-3) 3-5 перечислены параметры и описания информационных полей экрана **System Security (Защита системы)**.

## <span id="page-19-3"></span>**Taблица 3-5. Параметры экрана Защита системы**

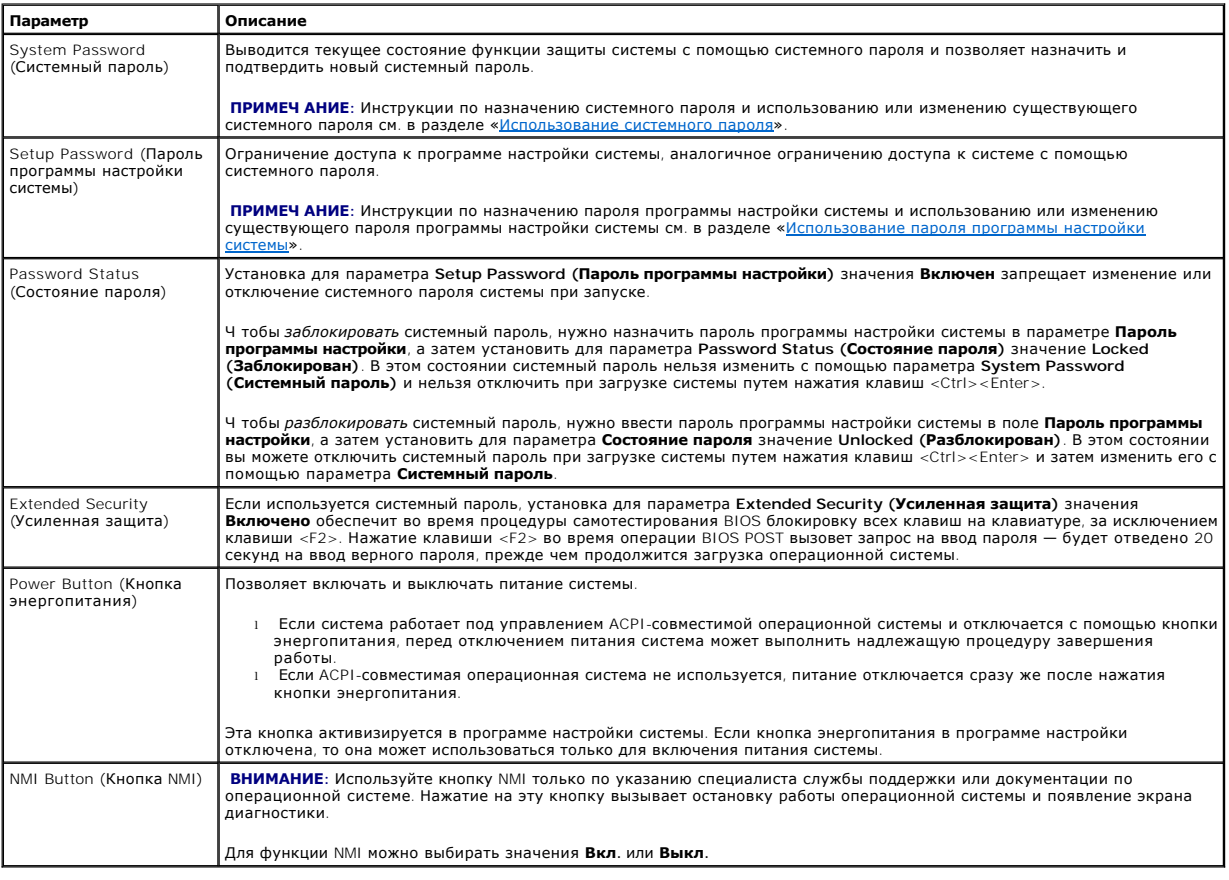

## **Экран Выход**

После нажатия клавиши <Esc> для выхода из программы настройки системы появится экран **Exit (Выход)** со следующими пунктами:

- l Save Changes and Exit (Сохранение изменений и выход);
- l Discard Changes and Exit (Отмена изменений и выход);
- l Return to Setup (Вернуться в программу настройки).

## <span id="page-20-2"></span><span id="page-20-0"></span>Системный пароль и пароль программы настройки

 $\bullet$ 

ВНИМАНИЕ: Пароли обеспечивают стандартный уровень защиты данных в системе. Если вам необходима более высокая степень защиты данных, используйте дополнительные средства защиты, например, программы шифрования данных.

O ВНИМАНИЕ: Если вы оставите без присмотра включенную систему, которой не был назначен системный пароль, или оставите компьютер незапертым, так что возможно снять пароль, изменив положение перемычки, кто-либо может получить доступ к данным на жестком диске

Система поставляется с отключенным системным паролем. Если вы хотите обеспечить безопасность системы, используйте системный пароль

Ч тобы изменить или удалить существующий пароль, необходимо знать этот пароль. См. подраздел «Удаление или изменение существующего <u>системного пароля». Если вы забыли пароль, работа с системой или изменение параметров в программе настройки системы будут невозможны до тех<br>пор, пока обученный сервисный техник не изменит положение перемычки на системной</u> процедура описана в Руководстве по установке и поиску и устранению неисправностей.

## <span id="page-20-1"></span>Использование системного пароля

После назначения системного пароля могут полностью использовать систему только те лица, которым известен пароль. Если для параметра **Системный**<br>**пароль** установлено значение **Включен**, система будет запрашивать ввод систе

### Назначение системного пароля

Перед назначением системного пароля войдите в программу настройки системы и проверьте состояние параметра Системный пароль

Если системный пароль назначен, для параметра **Системный пароль** выводится значение **Включен**. Если для параметра **Состояние пароля**<br>установлено значение **Разблокирован**, системный пароль можно изменить. Если для параметр значение Отключен, и изменить или ввести новый системный пароль нельзя.

Если системный пароль не назначен, а перемычка на системной плате допускает установку пароля (в этом положении она находится по умолчанию),<br>для параметра **Системный пароль** будет выведено значение Not Enabled **(Не включен** тобы назначить системный пароль

- 1. Убедитесь, что для параметра Состояние пароля установлено значение Разблокирован.
- 2. Выделите параметр Системный пароль и нажмите клавишу <Enter>.
- 3. Введите новый системный пароль.

Пароль может иметь длину до 32 символов

При каждом нажатии клавиши символа (или пробела) в поле появляется символ-заполнитель

В пароле не учитывается регистр символов. Однако некоторые комбинации клавиш недопустимы. При вводе таких комбинаций система подаст звуковой сигнал. Ч тобы стереть символ при вводе пароля, нажмите клавишу <Backspace> или клавишу со стрелкой влево

И ПРИМЕЧ АНИЕ: Ч тобы выйти из поля, не назначая системный пароль, нажмите клавишу <Enter>, чтобы переместиться в другое поле, или славишу <Esc> в любое время до завершения шага 5

- 4. Нажмите клавишу <Enter>.
- 5. Ч тобы подтвердить свой пароль, введите его еще раз и нажмите клавишу <Enter>.

Значение параметра Системный пароль изменится на Включен. Выйдите из программы настройки и начните работу с системой.

6. Перезагрузите систему, чтобы защита с помощью пароля вступила в действие, или продолжите работу.

И ПРИМЕЧ АНИЕ: Защита с помощью пароля не вступит в силу до перезагрузки системы.

## Использование системного пароля для защиты системы

**ИРИМЕЧ АНИЕ:** Если вы назначили пароль программы настройки (см. раздел «<u>Использование пароля программы настройки системы</u>»), этот<br>пароль принимается системой в качестве альтернативного системного пароля.

Если для параметра Состояние пароля установлено значение Разблокирован, можно оставить защиту с помощью пароля включенной или выключить ee.

Ч тобы оставить защиту с помощью пароля включенной:

- 1. Включите или перезагрузите систему нажатием клавиш <Ctrl><Alt><Del>.
- 2. Нажмите клавишу <Enter>.
- 3. Введите пароль и нажмите клавишу <Enter>.

Ч тобы отключить зашиту с помошью пароля

- 1. Включите или перезагрузите систему нажатием клавиш <Ctrl><Alt><Del>.
- 2 Нажмите клавищи <Ctrl><Fnter>

<span id="page-21-1"></span>Если для параметра **Состояние пароля** установлено значение **Заблокирован**, каждый раз при включении или перезагрузке системы путем нажатия клавиш <Ctrl><Alt><Del> по запросу нужно будет ввести пароль и нажать клавишу <Enter>.

После ввода правильного системного пароля и нажатия клавиши <Enter> система будет работать как обычно.

. Если введен неправильный системный пароль, система выдает сообщение об этом и запрос на повторный ввод пароля. Вы можете попытаться ввести<br>пароль трижды. В случае ввода неправильного пароля в третий раз система выдаст с

Даже после выключения и перезагрузки системы сообщение об ошибке будет выводиться на экране до тех пор, пока не будет введен правильный пароль.

**ПРИМЕЧ АНИЕ:** Для более надежной защиты компьютера от несанкционированных изменений вместе с параметрами **Системный пароль** и **Пароль программы настройки** можно использовать параметр **Состояние пароля**.

### <span id="page-21-2"></span>**Удаление или изменение существующего системного пароля**

1. По запросу нажмите клавиши <Ctrl><Enter>, чтобы отключить существующий системный пароль.

Если появится запрос на ввод пароля программы настройки, обратитесь к администратору сети.

- 2. Войдите в программу настройки системы, нажав клавишу <F2> во время POST.
- 3. Выберите поле **Защита системы** и убедитесь, что для параметра **Состояние пароля** установлено значение **Разблокирован**.
- 4. После появления запроса наберите системный пароль.
- 5. Убедитесь, что для параметра **Системный пароль** установлено значение **Не включен**.

Если для поля **Системный пароль** установлено значение **Не включен**, системный пароль снят. Если для поля **Системный пароль** установлено<br>значение **Включен**, нажмите комбинацию клавиш <Alt><b>, чтобы перезапустить систему,

## <span id="page-21-0"></span>**Использование пароля программы настройки системы**

## <span id="page-21-3"></span>**Назначение пароля программы настройки системы**

Вы сможете назначить (или изменить) пароль программы настройки системы только в том случае, если для параметра **Пароль программы настройки** установлено значение **Не включен**. Ч тобы назначить пароль программы настройки, выделите параметр **Пароль программы настройки** и нажмите<br>клавишу <+> или <=>. Система выдаст запросы на ввод и подтверждение пароля. Если нек

**ПРИМЕЧ АНИЕ**: Пароль программы настройки может совпадать с системным. Если эти пароли различаются, пароль программы настройки может<br>использоваться в качестве альтернативного системного пароля. Однако системный пароль не настройки.

Пароль может иметь длину до 32 символов.

При каждом нажатии клавиши символа (или пробела) в поле появляется символ-заполнитель.

В пароле не учитывается регистр символов. Однако некоторые комбинации клавиш недопустимы. При вводе таких комбинаций система подаст<br>звуковой сигнал. Ч тобы стереть символ при вводе пароля, нажмите клавишу «Backspace» или

После подтверждения ввода пароля для поля **Пароль программы настройки** будет установлено значение **Включен**. При следующей попытке входа в программу настройки система выдаст запрос на ввод пароля.

Изменение значения параметра **Пароль программы настройки** вступает в силу незамедлительно (перезапуск системы не требуется).

#### **Работа с включенным паролем программы настройки системы**

Если для параметра **Пароль программы настройки** установлено значение **Включен**, для изменения большей части параметров программы настройки системы нужно будет ввести правильный пароль. При запуске программы настройки системы вы получите запрос на ввод пароля.

. Если за три попытки не будет введен корректный пароль, система позволит просматривать экраны программы настройки системы, но не позволит<br>изменять значения, со следующим исключением: Если для параметра **Системный пароль** системный пароль нельзя).

**ПРИМЕЧ АНИЕ:** Для защиты от несанкционированного изменения системного пароля можно с параметром **Пароль программы настройки** использовать параметр **Состояние пароля**.

### **Удаление или изменение существующего пароля программы настройки системы**

- 1. Войдите в программу настройки системы и выберите параметр **Защита системы**.
- 2. Выделите параметр **Пароль программы настройки**, нажмите клавишу <Enter>, чтобы открыть окно пароля программы настройки, и нажмите клавишу <Enter> еще два раза, чтобы сбросить существующий пароль программы настройки.

Значение параметра изменится на **Не включен**.

3. Если вы хотите назначить новый пароль программы настройки, [выполните действия из подраздела «Назначение пароля программы настройки](#page-21-3)  системы».

## <span id="page-22-2"></span><span id="page-22-0"></span>Снятие забытого пароля

См. Руководство по установке и поиску и устранению неисправностей.

## <span id="page-22-1"></span>Утилита дескриптора ресурса

Утилита дескриптора ресурса позволяет присвоить системе уникальный номер. Этот номер выводится на основном экране программы настройки<br>системы.

79 ПРИМЕЧ АНИЕ: Утилита дескриптора ресурса работает только в операционных системах, поддерживающих выполнение приложений MS-DOS®.

## Создание дискеты утилиты дескриптора ресурса

- 1. Поместите компакт-диск Dell OpenManage Server Assistant в дисковод компакт-дисков системы Dell™ PowerEdge™, работающей под управлением операционной системы Microsoft® Windows®, и перезагрузите систему.
- 2. Поместите чистую дискету в дисковод гибких дисков системы.
- 3. На основном экране программы Dell OpenManage Server Assistant выберите System Tools (Системные утилиты).
- 4. Выберите Create CD Boot Diskette (Создать загрузочную дискету с поддержкой дисковода компакт-дисков)

## Назначение или удаление номера дескриптора ресурса

- 1. Поместите вами созданную дискету утилиты дескриптора ресурса в дисковод гибких дисков и перезагрузите систему.
- 2. Вы можете присвоить или удалить номер дескриптора ресурса.
	- 1 Для назначения номера дескриптора ресурса введите в командной строке команду asset, пробел и строку нового дескриптора

Номер дескриптора ресурса может включать до 10 символов. Допустимы любые комбинации символов. Например, введите в командной<br>строке a:\> следующую команду и нажмите клавишу <Enter>:

asset 12345abcde

- 1 Для удаления номера дескриптора ресурса без назначения нового номера введите asset /d и нажмите клавишу <Enter>.
- 3. В ответ на запрос подтверждения изменения номера дескриптора ресурса нажмите клавишу у, затем клавишу <Enter>.

Для просмотра справки по утилите дескриптора ресурса введите в командной строке команду asset /? и нажмите клавишу <Enter>.

Назад на страницу Содержание

## <span id="page-23-0"></span>Назад на страницу Содержание

## Глоссарий

Системы Dell™ PowerEdge™ 1750 Руководство пользователя

В следующем списке приведены определения технических терминов и расшифровки сокращений, используемых в системных документах.

### автоматическая система

Система или устройство, способное работать без подключения клавиатуры, мыши и монитора. Как правило, автоматические системы управляются по интернету или по сети интранет с помощью программы просмотра интернета. Некоторые системы позволяют подключать клавиатуру, мышь и монитор<br>для управления и обслуживания, в других системах такой возможности нет.

## адаптерная плата

Плата расширения, устанавливаемая в разъем расширения на системной плате компьютера. Адаптерная плата позволяет добавлять в систему<br>специальные функции, устанавливая интерфейс между шиной расширения и периферийным устройс сетевые, звуковые платы и адаптеры SCSI.

#### адрес памяти

Конкретное местоположение в оперативной памяти системы, обычно представляется шестнадцатеричным числом.

#### $\overline{A}$

Ампер.

## **ANSI**

Сокращение от American National Standards Institute (Национальный институт стандартизации США).

### **AC**

Сокращение от Alternating Current (переменный ток).

## **ACPI**

Сокращение от Advanced Configuration and Power Interface (усовершенствованный интерфейс конфигурирования системы и управления энергопитанием)

### байт

Восемь последовательных бит информации, основная единица данных, используемая в системе.

### бит

Наименьшая единица информации, интерпретируемая системой

### бит/с

Бит в секунду.

### **STE**

Сокращение от «британская тепловая единица»

## **BIOS**

Сокрашение от Basic Input/Output System (базовая система ввода/вывода). Системная BIOS содержит программы, находящиеся на микросхеме программируемого ПЗУ. BIOS осуществляет управление следующими функциями:

- взаимодействием между микропроцессором и периферийными устройствами, например, клавиатурой и видеоадаптером;
- 1 прочими функциями, например, сообщениями системы.

## $\overline{B}$

Вольт.

#### $B -$

Вольт переменного тока

### видеоадаптер

Логическая схема, вместе с монитором обеспечивающая возможности вывода системой видеоизображения. Видеоадаптер может поддерживать<br>больше или меньше функций, чем какой-либо определенный монитор. Обычно с видеоадаптером пос вывод большинства прикладных программ и операционных систем в различных видеорежимах.

В некоторых системах видеоадаптер встраивается в системную плату. Имеется также немало видеоадаптерных плат, которые вставляются в разъем платы расширения

Видеоадаптеры часто имеют собственную память. Объем видеопамяти и видеодрайверы адаптера могут влиять на число отображаемых современно цветов. Видеоадаптеры могут иметь отдельный сопроцессор для более быстрой обработки графики.

#### **видеодрайвер**

. Программа, позволяющая прикладным программам и операционным системам, работающим в видеографическом режиме, выводить изображения с<br>выбранным разрешением и числом цветов. С программами могут поставляться видеодрайверы «о

#### **видеопамять**

В большинстве видеоадаптеров VGA и SVGA, помимо системной оперативной памяти, используются собственные микросхемы памяти. Объем установленной в системе видеопамяти в первую очередь влияет на количество цветов, воспроизводимых видеоадаптером (при наличии<br>соответствующих видеодрайверов и поддержке режима монитором).

#### **видеоразрешение**

Разрешение видеоизображения выражается числом пикселов по горизонтали и по вертикали. Ч тобы получить на экране определенное разрешение, необходимо установить соответствующие видеодрайверы, и монитор должен поддерживать такое разрешение.

#### **видеорежим**

Обычно видеоадаптеры поддерживают несколько текстовых и графических режимов отображения. Программы, работающие в текстовых режимах, выводят изображение, которое может определяться как *х* столбцов на *у* строк символов. Графическое программное обеспечение позволяет выводить<br>изображение в графических режимах, определяемых как *х* пикселов по горизонтал

### **Вт**

Ватт.

#### **Втч**

Ватт-час.

### **Вход/выход**

Ввод/вывод. Например, клавиатура — это устройство ввода, а принтер — устройство вывода. В целом проводится разделение между вводом/выводом и вычислительной деятельностью. Например, если программа отправляет документ на принтер, используется вывод; если программа проводит<br>сортировку списка терминов, это вычислительная деятельность.

#### **VGA**

Сокращение от Video Graphics Array (видеографическая матрица). VGA и SVGA — это стандарты видеоадаптеров с более высоким разрешением и повышенной цветопередачей по сравнению с предшествующими стандартами.

Ч тобы программа могла работать с определенным разрешением, необходима установка соответствующих видеодрайверов и поддержка этого<br>разрешения монитором. Аналогично, число цветов, отображаемых программой, зависит от возможн

## **VDC**

Вольт постоянного тока.

### **VRAM**

Сокращение от Video Random-Access Метогу (видеоОЗУ). В некоторых видеоадаптерах для повышения производительности видеоподсистемы<br>используются микросхемы VRAM (или комбинация VRAM и DRAM). VRAM имеет два порта, позволяющие

### **VCCI**

Сокращение от Voluntary Control Council for Interference (Совет по добровольному контролю помех).

видеоадаптеру обновлять экран и получать новые изображения одновременно.

#### **Windows 2000**

Интегрированная и полная операционная система Microsoft Windows, не требующая MS-DOS и обеспечивающая повышенную производительность<br>операционной системы, простоту использования, расширенную функциональность и упрощенные ф

#### **Windows.NET**

Набор программных технологий, разработанных корпорацией Microsoft, которые обеспечивают интеграцию программного обеспечения за счет использования веб-служб на базе XML. Веб-службы на базе XML представляют собой небольшие приложения с возможностью повторного<br>использования, написанные на языке XML и обеспечивающие обмен информацией между источниками, не способом.

## **г**

Грамм.

## **ГБ**

Гигабайт. Гигабайт равен 1 024 мегабайт или 1 073 741 824 байт.

## **F6**

Гигабит. Гигабит равен одному миллиону бит.

## графический режим

Видеорежим, определяемый как х пикселов по горизонтали на у пикселов по вертикали на z цветов.

## графический сопроцессор

См. сопроцессор.

## Гu

Герц

 $\mathbf{G}$ 

Сила тяжести

#### диагностика

Всеобъемлющий набор тестов компьютера. Более подробную информацию о работе с диагностикой см. в Руководстве по установке и поиску и устранению неисправностей

## драйвер устройства

Программа, позволяющая операционной системе или некоторым другим программам корректно взаимодействовать с периферийным устройством, пример, с принтером. Некоторые драйверы устройств — например, драйверы сетевой платы — должны загружаться в файле config.sys (с помощью<br>выражения device = ) или как резидентные программы (обычно из файла autoexec.bat). Др

## **DVD**

Сокращение от Digital Versatile Disk (универсальный цифровой диск).

## **DDR**

Сокращение от Double-Data Rate (двойная скорость передачи данных).

## **DIMM**

Coкращение от Dual In-line Memory Module (модуль памяти с двухрядным расположением контактов). Небольшая монтажная плата, подключаемая к системной плате; на ней располагаются микросхемы DRAM.

## **DIN**

Сокращение от Deutsche Industrie Norm (промышленный стандарт Германии).

## **DMA**

Сокращение от Direct Memory Access (прямой доступ к памяти). Канал DMA позволяет осуществлять передачу данных определенных типов между оперативной памятью и данным устройством в обход микропроцессора.

#### **DNS**

Сокращение от Domain Name System (система имен доменов).

### **DRAM**

Сокращение от Dynamic Random-Access Memory (динамическая оперативная память). Оперативная память системы обычно полностью состоит из<br>микросхем DRAM. Поскольку микросхемы DRAM не могут долго сохранять электрический заряд,

#### **DHCP**

Сокращение от Dynamic Host Configuration Protocol (протокол динамического конфигурирования хостов).

## $DC$

Сокращение от Direct Current (постоянный ток).

### загрузочная дискета

С загрузочной дискеты можно запускать систему. Ч тобы создать загрузочную дискету, поместите дискету в дисковод, в командной строке наберите вув а: в командной строке и нажмите клавишу <Enter>. Используйте загрузочную дискету, если система не загружается с жесткого диска.

#### защищенный режим

Рабочий режим, поддерживаемый микропроцессорами 80286 или выше. Защищенный режим предоставляет операционной системе следующие ВОЗМОЖНОСТИ:

1 адресное пространство памяти от 16 МБ (микропроцессор 80286) до 4 ГБ (микропроцессор Intel386™ и выше);

- 1 многозадачность
- виртуальную память, способ увеличения адресуемой памяти за счет использования жесткого диска.

32-разрядные операционные системы Windows NT и UNIX работают в защищенном режиме. MS-DOS не может работать в защищенном режиме;<br>однако некоторые программы, выполняемые под MS-DOS, например, операционная система Windows, м

## ИБП

Сокращение от «источник бесперебойного питания». Устройство с питанием от аккумуляторов, автоматически обеспечивающее питание системы в случае сбоя стандартного питания

### ИД

Сокращение от «идентификация».

## информация о конфигурации системы

Хранящиеся в памяти данные, сообщающие системе, какое установлено оборудование и как система должна быть сконфигурирована для работы.

### **IDE**

Сокращение от Integrated Drive Electronics (электронные схемы управления встроенным дисководом).

#### IP

Сокращение от Internet Protocol (протокол интернета).

### **IPX**

Сокращение от Internetwork Packet eXchange (межсетевой обмен пакетами).

#### **IRO**

Сокращение от Interrupt ReQuest (запрос на прерывание). Сигнал, сообщающий о том, что данные периферийное устройство готово к отправке или<br>Например, по умолчанию первому последовательному порту в системе (СОМ1) назначаетс

#### **ITE**

Сокращение от Information Technology Equipment (оборудование информационных технологий).

#### $\mathbf{k}$

Кило-, т.е. 1 000.

### каталог

Каталоги помогают упорядочивать связанные между собой файлы на диске, создавая иерархическую структуру «перевернутого дерева». Каждый лиск имеет «корневой» каталог; например, подсказка с:\> обычно означает, что вы находитесь в корневом каталоге жесткого диска С. Другие<br>каталоги, вложенные в корневой, называются *подкаталогами*. Подкаталоги могут содержа

### KБ

Килобайт, 1 024 байт.

#### K<sub>6</sub>

Килобит, 1 024 бит.

## K<sub>B/c</sub>

Килобайт в секунду.

## $K6/c$

Килобит в секунду.

## КF

Килограмм. 1 000 грамм.

## кГц

Килогерц, 1 000 Гц.

## код дескриптора ресурса

Индивидуальный код, назначаемый системе обычно системным администратором в целях защиты или контроля ресурсов

#### кодовый сигнал

Диагностическое сообщение в виде ряда звуковых сигналов, выдаваемых через системный динамик. Например, один сигнал, за ним еще один, и затем серия из трех сигналов представляет собой код 1-1-3.

### комбинация клавиш

Команда, требующая одновременного нажатия клавиш. Например, комбинация клавиш <Ctrl><Alt><Del> позволяет перезагрузить систему.

#### контроллер

Микросхема, управляющая передачей данных между микропроцессором и памятью или между микропроцессором и периферийным устройством диском, клавиатурой и др.

### контроллер сетевого интерфейса

Сокращение от Network Interface Controller (контроллер сетевого интерфейса).

#### кэш

Область быстрой памяти, в которой хранятся копии данных или инструкций для более быстрой загрузки. Например, BIOS системы может кэшировать<br>код ПЗУ в более быструю оперативную память. Утилита кэширования дисков может резер системных дисков, к которой наиболее часто происходит обращение; если программа запросит данные, которые находятся в кэше, утилита<br>кэширования загрузит их из оперативной памяти гораздо быстрее, чем с жесткого диска.

### локальная шина

В системе с возможностью расширения с использованием локальной шины некоторые периферийные устройства (например, видеоадаптер) могут работать гораздо быстрее, чем на обычной шине расширения. В некоторых схемах с использованием локальной шины периферийные устройства могут<br>работать гораздо быстрее, чем на обычной шине расширения. В некоторых схемах с исп

## **LAN**

Сокращение от Local Area Network (локальная сеть). Локальная сеть обычно располагается в одном или нескольких близлежащих зданиях; все оборудование локальной сети соединяется специально предназначенной для такой сети проводкой.

#### $\mathbf{I}$

Фунт

### Linux

Версия UNIX®, которая работает на различных аппаратных платформах. Linux представляет собой программное обеспечение с открытым исходным<br>кодом, которое распространяется бесплатно; однако полный дистрибутив Linux с услугами плату у компании Red Hat Software (www.redhat.com) и других поставщиков.

#### M

Метр

## MA

Миллиампер.

математический сопроцессор

См. сопроцессор.

#### МАЧ

Миллиампер/час.

## **M6**

Сокрашение от «мегабит»

## **ME**

Сокращение от «мегабайт». Термин *мегабайт* означает 1 048 576 байт; однако применительно к накопителям на жестких дисках мегабайт часто<br>округляется до 1 000 000 байт.

## $MB/c$

Мегабайт в секунду

## $M6/c$

Мегабит в секунду.

## МГц

Мегагерц.

#### **МИКРОПРОЦЕССОР**

Основная вычислительная микросхема в системе, управляющая интерпретацией и выполнением арифметических и логических функций. Программное<br>обеспечение, написанное для одного типа микропроцессоров, как правило, должно быть пе ЦП - это синоним микропроцессора.

Миллиметр

## модуль памяти

Небольшая монтажная плата, подключаемая к системной плате; на ней располагаются микросхемы DRAM.

### MC

Миллисекунда/-ы.

## **MAC**

Сокращение от Media Access Control (протокол управления доступом к передающей среде).

## **MRR**

Сокращение от Master Boot Record (главная загрузочная запись).

#### **MPFG**

Сокращение от Motion Picture Experts Group (Экспертная группа по вопросам движущегося изображения). MPEG — это формат цифровых вилеофайлов

#### $MS-DOS$

Операционная система, сокращение от Microsoft Disk Operating System (дисковая операционная система фирмы Microsoft).

#### набор программных дискет

Комплект дискет, с которых можно полностью установить операционную систему или прикладную программу. При изменении конфигурации программы обычно бывает нужен набор дискет этой программы.

#### **HC**

Наносекунда, одна миллиардная секунды.

## **NAS**

Сокращение от Network Attached Storage (устройство хранения данных, подключаемое к сети). Устройство хранения данных, подключаемое к сети<br>(NAS), используется для реализации совместно используемого хранилища данных в сети. Common Internet File System (CIFS) в среде Microsoft Windows, Network File System (NFS) в среде UNIX, FTP, http и др.

#### **NVRAM**

Cокращение от NonVolatile Random-Access Memory (энергонезависимая оперативная память). Память, содержимое которой не удаляется при отключении питания системы. NVRAM используется для хранения даты, времени и информации о конфигурации системы

### **NDIS**

Сокращение от Network Driver Interface Specification (спецификация стандартного интерфейса сетевых адаптеров).

#### **NIMI**

Сокращение от NonMaskable Interrupt (немаскируемое прерывание). Устройство отправляет NMI для сигнализации микропроцессору об ошибках оборудования, например, об ошибках четности.

### **NTFS**

Сокращение от NT File System (файловая система NT). Возможность операционной системы Windows NT.

### об./мин.

Оборотов в минуту.

#### ограждение

Тип резервирования данных, при котором они хранятся на нескольких физических дисках, а еще один дополнительный диск используется для<br>хранения данных о четности. Такой способ обеспечивает защиту данных в случае сбоя одного больших объемов данных. Однако конфигурации, в которых используется метод ограждения, значительно медленнее работают с приложениями, требующими частой записи данных в массив, поскольку каждая попытка такой записи сопряжена с выполнением множества команд записи и чтения<br>- для обновления информации о четности. Если это вызывает сложности, то лучше исполь

#### **O3Y**

Сокращение от «оперативное запоминающее устройство» (запоминающее устройство с произвольной выборкой). Основная область временного

хпанения инструкций и ланных программы в системе. Все ячейки ОЗУ идентифицируются номерами, которые называются адресами памяти. При отключении системы вся находящаяся в ОЗУ информация теряется.

#### оконечная нагрузка

Некоторым устройствам (например, последнему устройству на каждом кабеле SCSI) во избежание возникновения в кабеле отраженных и побочных<br>сигналов необходима оконечная нагрузка. Если такие устройства подключены последовател конфигурирования этих устройств

#### отражение

Технология резервирования данных, при которой один набор физических накопителей используется для хранения данных и еще один или несколько<br>дополнительных наборов накопителей — для хранения резервных копий этих данных. Отра дублирования данных в системах малой емкости и в системах, в которых особенно важна производительность. См. также ограждение, RAID 1 и RAID 10.

#### панель управления

Часть системы, на которой располагаются индикаторы и управляющие элементы — кнопка энергопитания, индикатор доступа к накопителю. индикатор потребления энергии и др.

#### перемычка

Перемычки представляют собой небольшие блоки на плате с двумя или более контактами. Контакты соединены кусочком проводника в пластиковой<br>оболочке. Проводник соединяет контакты и создает цепь. Перемычки обеспечивают просто возможностью восстановления первоначальной схемы.

#### периферийное устройство

Внутреннее или внешнее устройство - например, принтер, накопитель или клавиатура, - подключенное к системе.

#### пзу

Сокращение от «постоянное запоминающее устройство». В ПЗУ системы находятся программы, необходимые для функционирования этой системы. ПЗУ, в отличие от ОЗУ, сохраняет свое содержимое даже после отключения системы. Примером кода в ПЗУ может служить программа инициализации<br>процедуры загрузки и РОЅТ.

#### пиксел

Точка на видеодисплее. Для создания изображения пикселы упорядочены в строки и столбцы. Разрешение видеоизображения, например, 640 х 480, выражается числом пикселов по горизонтали и по вертикали.

#### последовательный порт

Порт ввода/вывода, чаще всего используемый для подключения к системе модема. Обычно последовательный порт имеет 9-контактный разъем.

#### приложение

Программное обеспечение, например, текстовый процессор или электронные таблицы, предназначенное для облегчения выполнения конкретных<br>задач или ряда задач. Прикладные программы работают в операционной системе.

#### программа настройки системы

Программа на базе BIOS, позволяющая сконфигурировать устройства в системе и настроить работу системы с помощью таких возможностей как<br>защита с помощью пароля и управление питанием. Ч тобы некоторые изменения конфигурации энергонезависимой оперативной памяти, все настройки сохраняются до тех пор, пока вы вновь их не измените.

#### прогрессивная (построчная) развертка

Способ уменьшения мерцания экрана монитора путем последовательной регенерации каждой горизонтальной строки.

#### процедура загрузки

Во время запуска система очищает всю память, инициализирует устройства и загружает операционную систему. Если операционная система<br>отвечает, перезагрузить систему можно с помощью клавиш <Ctrl><Alt><Del> (так называемая *т* только холодная перезагрузка с помощью кнопки сброса или путем выключения системы и последующего ее включения

#### **PGA**

Сокращение от Pin Grid Array (матрица штыревых выходов). Тип гнезда микропроцессора, позволяющий извлекать микросхему процессора.

#### **PDLI**

Сокращение от Power Distribution Unit (блок распределения питания). PDU представляет собой источник питания с несколькими выходами, обеспечивающий питание серверов и систем хранения данных в стойке.

#### **PXE**

Сокращение от Preboot eXecution Environment (предзагрузочная среда исполнения).

## **POST**

Cокращение от Power-On Self-Test (самотестирование при включении питания). Перед загрузкой операционной системы при включении питания POST<br>проводит тестирование различных компонентов системы, таких как оперативная память,

### **PS/2**

Сокращение от Personal System/2.

### **PCI**

Сокращение от Peripheral Component Interconnect (соединение периферийных устройств). PCI — это стандарт локальной шины, разработанный корпорацией Intel Corporation.

#### **раздел**

Жесткий диск можно разбить на несколько физических сегментов, называемых *разделами*; для этого используется команда **fdisk**. Каждый раздел может содержать несколько логических дисков.

После разбиения жесткого диска на разделы каждый логический диск нужно отформатировать с помощью команды **format**.

#### **Разделение**

Разделение — это запись данных на 3 и более жестких диска, объединенных в массив. Каждое «разделение» охватывает 3 и более объединенных в массив жестких диска при этом используется только часть каждого диска. Объем дискового пространства, занимаемый одним «разделением», одинаков<br>для всех задействованных дисков. Несколько «разделений» на одном наборе объедин диск.

#### **разъем для платы расширения**

Разъем на системной или надстроечной плате для подключения платы расширения.

#### **резервная копия**

Копия файла программы или данных. В качестве меры предосторожности следует регулярно создавать резервные копии информации, хранящейся на жестком диске. Перед внесением изменений в конфигурацию системы следует создать резервные копии важнейших файлов запуска операционной системы.

#### **резервный аккумулятор**

Резервный аккумулятор обеспечивает сохранение информации о конфигурации системы, дате и времени в специальном участке памяти во время отключения питания системы.

#### **RAID**

Сокращение от Redundant Array of Independent Disks (избыточный массив независимых дисков). Массив из нескольких независимых жестких дисков, которые на различных уровнях обеспечивают высокую производительность и отказоустойчивость.

Следующие уровни RAID обеспечивают различные степени производительности, надежности и экономической эффективности: уровень 0<br>(разделение), уровень 1 (отражение), уровень 5 (разделение с четностью), уровень 10 (разделение собой массивы уровня 5).

#### **RAID 0**

RAID 0 обычно называется разделением. Изначально он не выделялся в отдельный уровень RAID, но со временем завоевал популярность. При этой конфигурации дискового массива данные записываются последовательно на все доступные диски, резервирование не применяется. Системы уровня<br>RAID 0 обеспечивают очень высокую производительность, но обладают сравнительно низко плат контроллеров, работающих в дуплексном режиме. См. разделение.

### **RAID 1**

RAID 1 обычно называют отражением. В системах уровня RAID 1 также используется разделение, поэтому RAID 1 можно считать уровнем RAID 0 с отражением. RAID 1 — лучший выбор для систем, от которых требуется высокая скорость реакции и высокая производительность при сравнительно малых объемах данных. См. отражение, RAID 10 и разделение.

#### **RAID 10 (RAID 1+0)**

RAID 10 обычно называют RAID 1+0. Системы уровня RAID 10 представляют собой многоуровневый массив с отражением дисков (RAID 1) и разделением данных (RAID 0). В системах уровня RAID 10 данные отражаются на два диска, а затем разделяются на два или более наборов дисков с отражением.<br>RAID 10 обеспечивает преимущества передачи данных, характерные для массивов с ра отражением. Производительность системы во время восстановления дисков также выше, чем в массивах с использованием информации о четности данных, поскольку данные не нужно генерировать из информации о четности, а достаточно просто скопировать с нормально работающего диска.

### **RAID 3**

RAID 3 обычно называют ограждением. В системах этого уровня, как и в RAID 0, используется разделение данных, но при этом добавляется один выделенный жесткий диск для резервного хранения информации о четности данных и параллельного доступа на уровне блоков. Информацию о<br>четности данных, которая хранится на этом жестком диске, можно использовать для восстанов используются в ситуациях, когда необходимо последовательно совершать большое количество операций ввода-вывода и необходима высокая скорость передачи данных, например, при потоковой передаче видеоматериалов. См. ограждение и разделение.

### **RAID 4**

RAID 4 обычно называют ограждением. В системах этого уровня, как и в системах уровня RAID 3, один жесткий диск выделяется для хранения информации о четности данных, однако чтение и запись данных происходит единовременно на один физический диск большими блоками. См. ограждение и разделение.

#### **RAID 5**

RAID 5 обычно называют ограждением. Уровень RAID 5 аналогичен уровню RAID 4 с тем исключением, что в системах уровня RAID 5 информация о четности данных равномерно распределяется между всеми физическими жесткими дисками, а не хранится на одном из них. В системах, где<br>используется большое количество жестких дисков и одновременно выполняется большое количест обеспечивает потенциально более высокую производительность, чем RAID 4. Системы уровней RAID 4 и RAID 5 оправдывают себя там, где необходима<br>быстрота реакции, а производительность не играет первостепенной роли или при хра

## **RAID 50**

Два или более связанных между собой массива уровня RAID 5. Например, если массив уровня RAID 5, реализованный на трех жестких дисках, дополнить<br>еще тремя объединенными в массив жесткими дисками, он станет массивом уровня

#### **RAS**

Сокращение от Remote Access Service (сервис удаленного доступа). Этот сервис позволяет пользователям операционных систем Windows получать удаленный доступ к сети с системы с помощью модема.

#### **RAC**

Сокращение от Remote Access Controller (контроллер удаленного доступа).

#### **ROMB**

Сокращение от RAID On MotherBoard (избыточный массив независимых дисков на материнской плате).

### **RTC**

Сокращение от Real-Time Clock (часы реального времени). Ч асы с питанием от аккумулятора на системной плате, дата и время в которых сохраняется и после отключения компьютера.

#### **с**

Секунда/-ы.

### **светодиод**

Светодиодный индикатор. Электронное устройство, которое светится при прохождении через него электрического тока.

### **сервисная кодовая метка**

Наклейка со штрих-кодом на системе, служащая идентификатором системы при звонке в службу поддержки клиентов или технической поддержки.

#### **системная дискета**

*Системная дискета является синонимом* загрузочной дискеты.

### **системная память**

Системная память является синонимом *ОЗУ*.

#### **системная плата**

Основная монтажная плата в системе, содержит большинство компонентов системы, например:

- l микропроцессор
- l ОЗУ
- l контроллеры стандартных периферийных устройств например, клавиатуры;
- l различные микросхемы ПЗУ.

Ч асто используются такие синонимы системной платы как *материнская плата* и *логическая плата*.

#### **SVGA**

Сокращение от Super Video Graphics Array (супервидеографическая матрица). VGA и SVGA — это стандарты видеоадаптеров с более высоким разрешением и повышенной цветопередачей по сравнению с предшествующими стандартами.

Ч тобы программа могла работать с определенным разрешением, необходима установка соответствующих видеодрайверов и поддержка этого разрешения монитором. Аналогично, число цветов, отображаемых программой, зависит от возможностей монитора, видеодрайвера и объема установленной в системе видеопамяти.

## **SDMS**

Сокращение от SCSI Device Management System (система управления устройствами SCSI).

#### **SDRAM**

Сокращение от Synchronous Dynamic Random-Access Memory (синхронная динамическая оперативная память).

## **SIMM**

Сокращение от Single In-line Memory Module (модуль памяти с однорядным расположением выводов). Небольшая монтажная плата, подключаемая к системной плате; на ней располагаются микросхемы DRAM.

#### **SMART**

Cокращение от Self-Monitoring Analysis and Reporting Technology (технология самоконтроля и вывода отчетов). Технология, позволяющая жестким<br>дискам сообщать BIOS об ошибках и сбоях, что приводит к выводу сообщения об ошибк должен быть SMART-совместимым, а в системной BIOS должна быть установлена соответствующая поддержка.

#### **SNMP**

Cокращение от Simple Network Management Protocol (простой протокол сетевого управления). SNMP представляет собой стандартный промышленный<br>интерфейс, обеспечивающий администратору сети дистанционный контроль и управление р

#### **SRAM**

Сокращение от Static Random-Access Метогу (статическая оперативная память). Так как микросхемы SRAM не требуют постоянной регенерации, они<br>имеют значительно более высокое быстродействие по сравнению с микросхемами DRAM.

#### **SCSI**

Cокращение от Small Computer System Interface (интерфейс малых компьютерных систем). Интерфейс шины ввода/вывода с более высокой скоростью<br>передачи данных, чем у стандартных портов. К одному интерфейсу SCSI можно подключи 15 устройств).

#### **текстовый режим**

Видеорежим, определяемый как *x* столбцов на *y* строк символов.

## **температура окружающей среды**

Температура области или комнаты, в которой расположена система. Также называется комнатной температурой.

#### **утилита**

Программа для управления системными ресурсами — памятью, дисками, принтерами и др.

## **UL**

Сокращение от Underwriters Laboratories (Лаборатории Underwriters).

## **UMB**

Сокращение от Upper Memory Blocks (блоки верхней памяти).

### **UNIX**

. Сокращение от UNiversal Internet eXchange (Универсальная система обмена данными по интернету). UNIX, предшественница Linux, представляет<br>собой операционную систему, написанную на языке программирования С. Прославившаяся

#### **USB**

Cокращение от Universal Serial Bus (универсальная последовательная шина). К одному разъему USB можно подключить несколько USB-совместимых<br>устройств — мыши, клавиатуры, принтеры и динамики. Устройства USB могут подключатьс

## **UTP**

Сокращение от Unshielded Twisted Pair (неэкранированная витая пара).

### **файл win.ini**

Файл запуска операционной системы Windows. При запуске Windows проверяет файл **win.ini** и определяет различные параметры среды Windows. Помимо прочего, в файле w**in.ini** перечислены установленные в системе Windows принтеры и шрифты. Кроме того, в файле win.ini обычно имеются<br>разделы, содержащие необязательные настройки прикладных программ Windows, установ

Работа с панелью управления или программой установки Windows может привести к изменению параметров в файле win.ini. Иногда может<br>понадобиться изменение или добавление параметров в файл win.ini вручную с помощью текстового

#### **файл readme**

Текстовый файл, поставляемый с программным обеспечением или устройствами и содержащий дополнения или изменения к поставляемой с этой программой или устройством документации. Обычно в файлах readme (прочти меня) приводится информация об установке, указываются новые<br>возможности продукта или внесенные в него исправления и изменения, недокументированные ра момент проблемы и другая полезная при работе с программой или устройством информация.

## **файл system.ini**

Файл запуска операционной системы Windows. При запуске Windows проверяет файл **system.ini** и определяет различные параметры среды Windows. Помимо прочего, в файле **system.ini** перечислены установленные драйверы видео, мыши и клавиатуры для Windows.

Работа с панелью управления или программой установки Windows может привести к изменению параметров в файле system.ini. Иногда может<br>понадобиться изменение или добавление параметров в файл system.ini вручную с помощью текс

### **файл только для чтения**

Файл только для чтения невозможно изменить или удалить. Файл может иметь данный статус, если:

- l для него установлен атрибут «только для чтения»;
- l он расположен на дискете, физически защищенной от записи, или на защищенном от записи устройстве;

он находится в сетевом каталоге, на который системный администратор предоставил вам права только чтения.

#### **флэш-память**

Тип микросхемы EEPROM с возможностью перепрограммирования утилитой с дискеты без извлечения микросхемы из системы; большинство микросхем EEPROM можно перепрограммировать только с помощью специального оборудования.

#### **форматирование**

Подготовка жесткого диска или дискеты к хранению файлов. Безусловное форматирование удаляет с диска всю предварительно записанную информацию.

#### **фут**

Мера длины, равная 30,5 см

#### **F**

Градусы Фаренгейта.

### **FAT**

Сокращение от File Allocation Table (таблица размещения файлов). Структура файловой системы, которая используется в операционной системе MS-<br>DOS ® для организации и контроля файлового запоминающего устройства. Операционн использовать файловую систему FAT.

### **FSB**

Сокращение от Front Side Bus (фронтальная шина). FSB представляет собой информационный канал и физический интерфейс между микропроцессором и основной памятью (оперативной памятью).

#### **FTP**

Сокращение от File Transfer Protocol (протокол передачи файлов).

### **FCC**

Сокращение от Federal Communications Commission (Федеральная комиссия по средствам связи).

## **хост-адаптер**

Хост-адаптер реализует связь между системной шиной и контроллером периферийного устройства. Подсистемы контроллеров жестких дисков имеют встроенные схемы хост-адаптеров. Ч тобы добавить в систему шину расширения SCSI, необходимо установить или подключить соответствующий хостадаптер.

### **h**

Сокращение от hexadecimal (шестнадцатеричный). Система счисления с основанием 16 часто используется в программировании для идентификации<br>адресов в оперативной памяти системы и адресов ввода/вывода для устройств. Последова буквой *h* в конце числа.

## **ЦП**

Сокращение от «центральный процессор». См. также *микропроцессор*.

#### **C**

Градусы Цельсия.

#### **CD**

Сокращение от Compact Disc (компакт-диск). В дисководах компакт-дисков для чтения данных с компакт-дисков используется оптическая технология. Компакт-диски представляют собой накопительные устройства, предназначенные только для чтения; стандартные дисководы компакт-дисков не позволяют записывать на компакт-диск новые данные.

#### *COM***n**

Для последовательных портов 1—4 используются названия устройств COM1, COM2, COM3 и COM4. По умолчанию для COM1 и COM3 используется<br>прерывание IRO4, а для COM2 и COM4 — IRO3. Поэтому при конфигурировании программного обесп

### **чересстрочная развертка**

Технология повышения разрешения видеоизображения за счет обновления горизонтальных строк на экране через одну. Ч ересстрочная развертка<br>может вызвать заметное мерцание экрана, поэтому большинство пользователей выбирают ра

## **четность**

Резервная информация, связанная с блоком информации.

Например, на дисковых томах в массивах RAID 5 сами данные и информация об их четности равномерно распределяются по разным жестким дискам. После каждого разделения на одном жестком диске остается информация о четности данных, а на других жестких дисках — сами данные. Поэтому для<br>организации дисковых томов RAID 5 необходимо по меньшей мере три жестких диска д RAID 0 и RAID 5.

**шина**

Информационный канал между компонентами системы. В системе имеется шина расширения, позволяющая микропроцессору взаимодействовать с<br>контроллерами различных периферийных устройств, подключенных к системе. Кроме того, в сис обеспечения взаимодействия микропроцессора и оперативной памяти.

#### **шина расширения**

В системе имеется шина расширения, позволяющая микропроцессору взаимодействовать с контроллерами периферийных устройств, таких как сетевые платы.

**EMI**

Сокращение от ElectroMagnetic Interference (электромагнитные помехи).

**EMC**

Сокращение от ElectroMagnetic Compatibility (электромагнитная совместимость).

#### **ERA/O**

. Сокращение от названия необязательной функции Embedded Remote Access (встроенный удаленный доступ). ЕRA/О обеспечивает удаленное<br>управление сервером (управление «по дополнительному каналу») на сетевом сервере с использо

#### **ESD**

Сокращение от ElectroStatic Discharge (электростатический разряд).

#### **ECC**

Сокращение от Error Checking and Correction (проверка и исправление ошибок).

#### **EEPROM**

Сокращение от Electrically Erasable Programmable Read-Only Memory (электрически стираемое программируемое постоянное запоминающее устройство).

[Назад на страницу Содержание](file:///C:/data/systems/pe1750/RU/ug/index.htm)